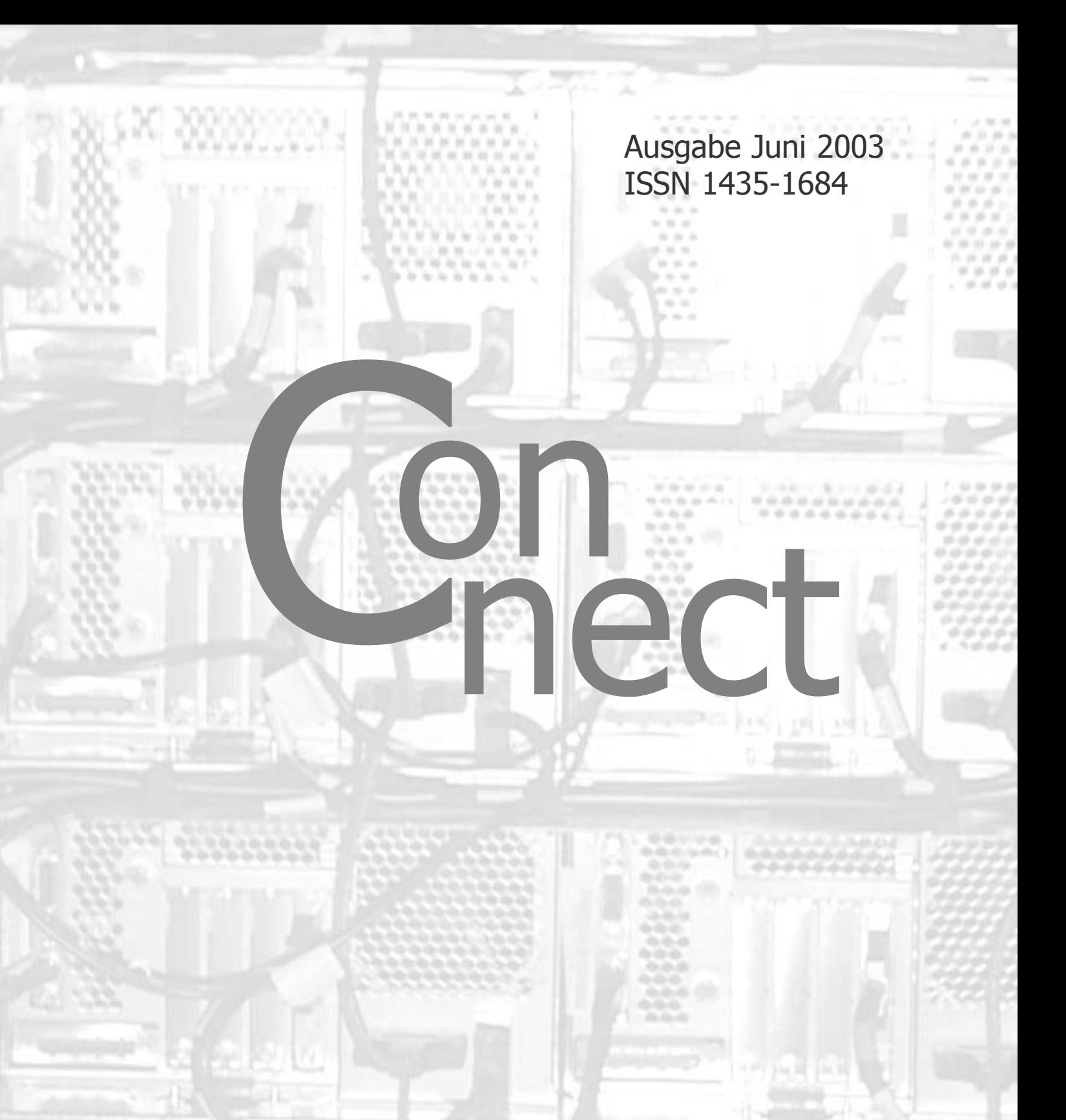

**Zeitschrift** des Rechenzentrums der Universität Augsburg

Die Titelseite zeigt die Rückansicht des Parallelrechners IBM RS/6000 SP der Universität Augsburg.

#### **Impressum**

connect – Zeitschrift des Rechenzentrums der Universität Augsburg • ISSN 1435-1684 Herausgegeben im Auftrag des Rechenzentrums der Universität Augsburg Erscheinungsdatum Juni 2003 Auflage 1000 **Redaktion:** Dr. Leopold Eichner (verantwortlich), Dr. Annja Zahn, Dr. Markus Zahn **Layout und Satz:** Dr. Annja Zahn • Holzmann Druck • Redaktionsanschrift: Rechenzentrum der Universität Augsburg, Universitätsstraße 8, 86159 Augsburg, Tel. 0821/598-2000, Fax 0821/598-2028, E-Mail: connect@RZ.Uni.Augsburg.DE, WWW: http://www.RZ.Uni-Augsburg.DE/connect/

**Autoren: Thomas Birke,** Rechenzentrum, *Thomas.Birke@RZ.Uni-Augsburg.DE* – **Daniel Behrends,** Videolabor, *Daniel.Behrends@Phil.Uni-Augsburg.DE* – **Dr. Leopold Eichner,** Rechenzentrum, *Leopold.Eichner@RZ.Uni-Augsburg.DE* – **Matthias Keßler,** Wirtschaftswissenschaftliche Fakultät – *Matthias.Kessler@Wi-Wi.Uni-Augsburg.DE* – **Eva Kökeny,** Rechenzentrum, *Eva.Koekeny@RZ.Uni-Augsburg.DE* – **Dieter Machui,** Rechenzentrum, *Dieter.Machui@RZ.Uni-Augsburg.DE* – **Dr. Michael Westerburg,** Rechenzentrum, *Michael.Westerburg@RZ.Uni-Augsburg.DE* – **Dr. Annja Zahn,** Rechenzentrum, *Annja.Zahn@RZ.Uni-Augsburg.DE* – **Dr. Markus Zahn,** Rechenzentrum, *Markus.Zahn@RZ.Uni-Augsburg.DE*

**Die nächste Ausgabe erscheint im Dezember 2003.**

**Redaktionsschluß: 2. Oktober 2003.**

## **Liebe connect-Leserinnen, liebe connect-Leser,**

Sie haben es sicher alle mitbekommen: Die Stadt München will als erste deutsche Großstadt alle städtischen Computer mit einem offenen Betriebssystem – und damit nicht mehr mit Microsoft Windows – ausstatten. Nach langem Abwägen hat sich der Münchener Stadtrat Ende Mai endgültig auf die durchgängige Einführung offener Software (Open Source Software) auf den rund 14.000 Arbeitsplätzen festgelegt. Neben dem Betriebssystem lag bei dieser Grundsatzentscheidung das Augenmerk auch auf geeigneten Produkten im Bereich der Office-Software.

Ein von der Stadt München im Vorfeld in Auftrag gegebenes Gutachten hatte die Vor- und Nachteile einer Umstellung von der derzeitigen Installation (Windows NT mit Microsoft Office) auf entweder "Windows XP mit Microsoft Office" oder "Linux mit Open Office" bewertet. Die mit der Untersuchung beauftragte Firma ermittelte dabei einen klaren "strategisch-qualitativen" Vorsprung für die Open-Source-Lösung. Münchens Oberbürgermeister Christian Ude hob hervor, welche Bedeutung er der Entscheidung zuschreibt: "Mit diesem richtungsweisenden Grundsatzbeschluss sichert sich München nicht nur als erste deutsche Großstadt eine größere Herstellerunabhängigkeit ihrer IT-Infrastruktur, sondern setzt auch ein klares Zeichen für mehr Wettbewerb im Software-Markt. Die Vorgeschichte dieser Entscheidung hat ja bereits gezeigt, dass eine Konkurrenzsituation bei der Preisbildung offensichtlich gut tut."

In der Tat war dieser Grundsatzentscheidung ein längeres Tauziehen zwischen Microsoft und seiner Konkurrenz aus SuSE Linux AG und IBM voraus gegangen. Beide Parteien hatten mehrfach ihr Angebot überarbeitet, Microsoft-Boss Steve Ballmer unterbrach im Frühjahr sogar eigens seinen Urlaub für einen Besuch beim Münchener OB und unmittelbar vor der Entscheidung drückte Microsoft sein Angebot nochmals deutlich im Preis. Letztendlich fiel die Entscheidung aufgrund der "strategisch-qualitativen" Vorteile (u.a.: Sicherheit des Systems und der Daten, Unterstützung offener Standards, Unabhängigkeit vom Hersteller, Beschaffungsflexibiltät und Investitionsschutz) für die Kombination aus Linux und Open Office.

Wie sieht es im Vergleich dazu mit der IT-Infrastruktur an der Universität Augsburg aus? Im Kernbereich wird seit eh und jeh mit offener Software gearbeitet. Mailverkehr, Webdienste, der Remote-Zugang zum Datennetz der Universität (Uni@Home, DFN@Home) und vieles mehr basieren von Beginn an auf qualitativ hochwertiger Open Source Software. Andere Bereiche wie Datei- und Backupdienste verwenden eine geschickte Kombination proprietärer und offener Produkte. Zwar hat Linux als Server-Betriebssystem bislang noch nicht Einzug ins Rechenzentrum gehalten, erste konkrete Projekte stehen aber vor der Tür.

Betrachten wir die Situation bei den Arbeitsplätzen: Hier hat sich Linux bislang (bis auf wenige Ausnahmen) nur in den Naturwissenschaften durchsetzen können. Dies allerdings ohne großes Getöse, sondern still, heimlich und erfolgreich. Ohne Linux wäre in diesen traditionell Unix-lastigen Bereichen in den letzten Jahren wohl ohnehin keine sinnvolle Versorgung der Wissenschaftler mit Rechner-Arbeitsplätzen mehr möglich gewesen. Aber auch in den Windows-lastigen Bereichen der Universität wäre – in Analogie zum Münchener Modell – ein Umschwenken auf offene Software denkbar und bestimmt nicht nur mit Blick auf die Lizenzkosten überlegenswert. Aber: "Nichts genaues weiß man nicht", denn die Ergebnisse der Münchener Überlegungen müssen nicht 1:1 auf uns anwendbar sein.

Was uns also bislang fehlt ist eine zielgerichtete Auseinandersetzung mit diesen Fragestellungen. Für welche Bereiche sind Linux, Open Office und Co. gleichwertige Alternativen zu Microsoft Windows und seinen Anwendungen? Welcher Aufwand ist für eine Umstellung zu betreiben? Wie rechnet sich der Aufwand im Vergleich zu den möglichen Einsparungen (z.B. Lizenz- und Betreuungskosten)? Wie groß ist die Akzeptanz beim Anwender? All das sind Fragen, die sich leider nur individuell beantworten lassen.

Makus Salin

(Dr. Markus Zahn)

## **Inhaltsverzeichnis connect 1/2003**

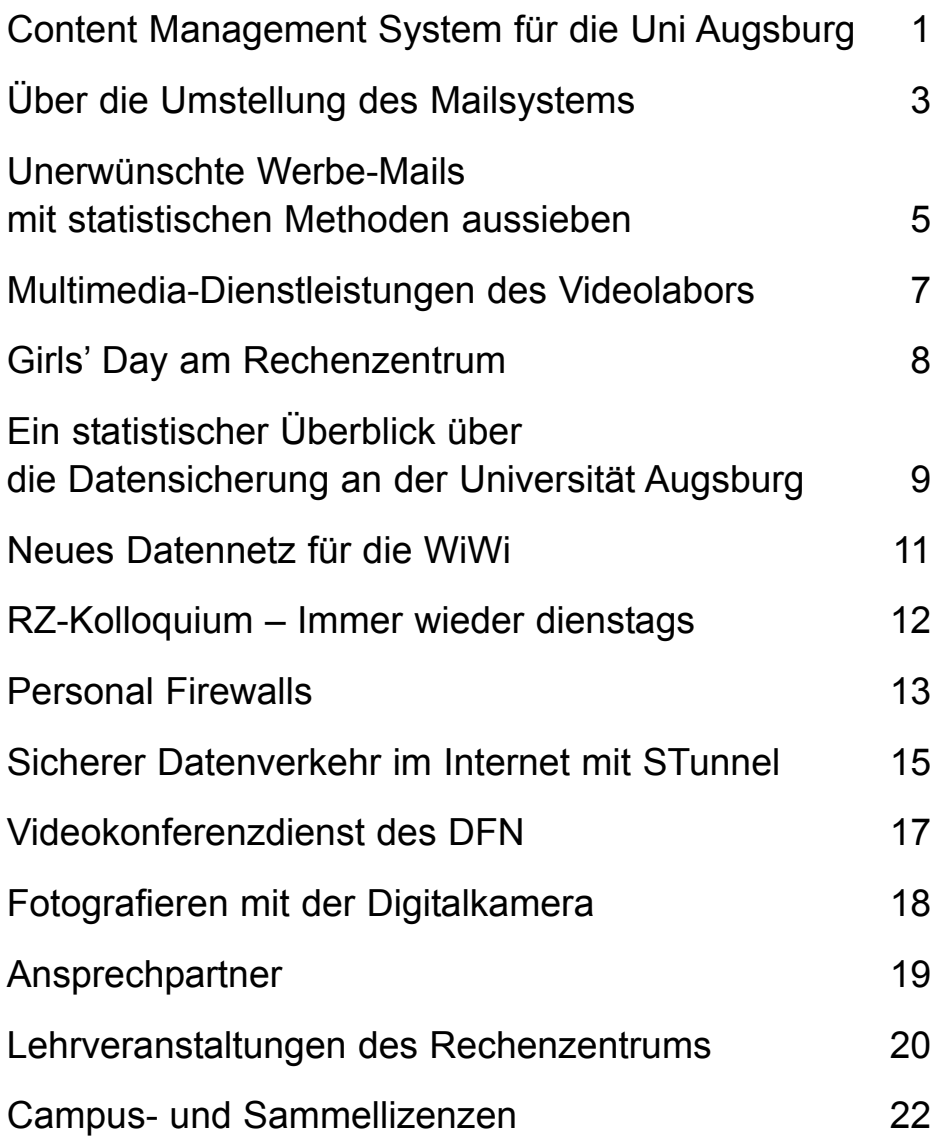

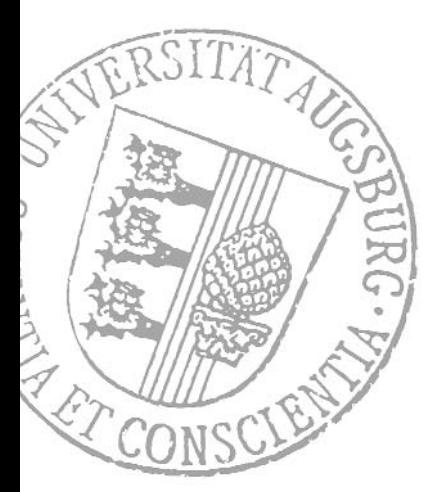

## **CMS: Mehr Zeit für Inhalt Einfach zu bedienen, professionelles Ergebnis**

und gegebenenfalls eine geeignete Systemauswahl zu treffen. Der Anstoß dazu kam aus der juristischen Fakultät. Die einzelnen Lehrstühle und Professuren sollten "näher" an ihre eigenen Web-Seiten herangeführt werden. Änderungen sollten wenn möglich direkt dort durchgeführt werden können, wo die Informationen auch tatsächlich anfallen. Ein Umweg über einen Webmaster soll nicht mehr notwendig sein. Diesem durchaus berechtigten Wunsch kann im wesentlichen auf zwei Arten entsprochen werden:

- 1. Direkter Zugriff der "Redakteure" auf die Web-Seiten.
- 2. Redaktion über ein Content Management System.

Die erste Lösung wird an einigen Fakultäten bereits seit langem praktiziert. Die Erfahrung hat jedoch gezeigt, dass die Erstellung und Pflege von Web-Seiten trotz moderner Programme vielfache Probleme bereitet. Von jedem Anwender wird erwartet, dass er nicht nur technisches Verständnis für die Funktionsweise des "Internets" aufbringt, sondern auch

noch Wissen über die gute Umsetzung und Gestaltung von Web-Seiten besitzt. Jeder Lehrstuhl braucht so seinen eigenen "Web-Experten". Zwar bieten die Web-Richtlinien nun beim inhaltlichen Teil Orientierungshilfe, die Aufgabe der praktischen Pflege der Web-Inhalte bleibt. Sogenannte HTML- oder Web-Editoren zur Programmierung von Web-Seiten genügen dem geübten Nutzer. Für neue oder

für nur gelegentliche Nutzer von Web-Editoren hat sich gezeigt, dass die Bedienung der Programme oft solche Hindernisse darstellen, dass am Web-Auftritt nichts mehr geändert wird. Das Ziel ist es daher, dass alle Web-Redakteure der Universität Augsburg das gleiche, einfach zu bedienende Programm verwenden: ein Content Managment System.

## **Content Management System**

Abbildung 1 veranschaulicht die Funktionsweise von CMS-Systemen: Redakteure und Webmaster nutzen unabhängig voneinander das System – der Redakteur pflegt die Inhalte und der Webmaster sorgt für das Design. Das CMS kombiniert die Inhalte dann mit dem richtigen Layout und per Klick wird die Web-Seite publiziert. Die Trennung von Inhalt und Layout erlaubt es zudem, Informationen mehrfach zu verwenden. Der Veranstaltungskalender der Pressestelle ist hierfür ein gutes Beispiel. Die Pflege aller Veranstaltungen erfolgt wie gehabt an einer Stelle, jede Fakultät listet aber auf ihren

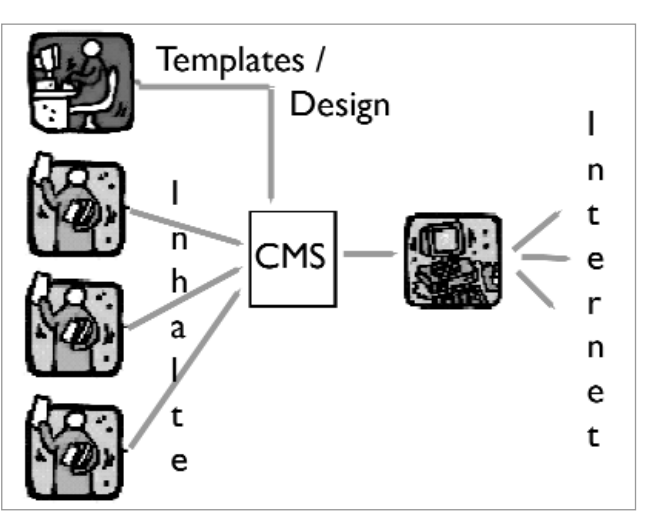

Abb. 1: Workflow mit Content Management System.

**Wie würde Ihnen das gefallen: Sie möchten Ihrer Homepage eine aktuelle Meldung hinzufügen. Anstatt nun Ihren Webmaster um die Änderung zu bitten, erledigen Sie die Sache schnell selbst – und dies ganz ohne HTML-Kenntnisse. Mit welchen Mitteln man dieses Ziel erreichen kann, erfahren Sie im folgenden Beitrag.**

Das Zauberwort auf diesem Sektor heisst "Content Management System", oder kurz CMS. Ein CMS erledigt genau das, was uns der Name schon vermuten lässt: Es verwaltet Inhalte. Als Inhalte zählen z.B. Texte, Grafiken, PDF-Dokumente und mehr. Der Inhalt wird von Content Management Systemen streng vom Layout, also der Aufmachung des Inhalts für ein spezielles Medium, getrennt. Der Clou an der Sache ist, dass der durchschnittliche Computeranwender dadurch in der Lage ist, das System mit Inhalten zu füllen, ohne dass er gleichzeitig fundiertes Wissen über z.B. Web-Programmierung mitbringen muss. Zwar vollbringen auch solche Systeme keine Wunder und der Anwender muss den Umgang mit einem derartigen System erst erlernen, doch ist die Bedienung in der Regel recht einfach und das Ergebnis meist sehr professionell.

## **Motivation**

Der "Web-Arbeitskreis" der Universität Augsburg wurde im März 2003 vom Leitungsgremium der Universität gebeten, die Vor- und Nachteile des Einsatzes eines campusweiten CMS zu evaluieren

**Dr. Annja Zahn, Rechenzentrum** Seiten nur die Termine auf, die aus ihrem Bereich stammen – automatisch und ohne zusätzlichen Aufwand. Zudem kann man jede Information mit einem "Verfallsdatum" ausstatten. Ein Einsatzgebiet hierfür sind z.B. Stellenausschreibungen, die nach Ablauf der Bewerbungsfrist aus dem Web-Angebot entfernt werden. Ein letztes "Feature" von CMS-Systemen, das ich hier erwähnen möchte, ist die Abbildung von Workflows. Bleiben wir für ein Beispiel bei der Pressestelle. Herr Prem veröffentlicht eine Pressemitteilung und Sie entscheiden darüber, ob Sie auch einen Link auf Ihrer Homepage setzen möchten. Der Unterschied zum bisherigen Ablauf liegt darin, dass Sie automatische vom System informiert werden, sobald eine neue Pressemitteilung Ihres Bereiches vorliegt. Per Klick entscheiden Sie nun, ob Ihnen die Pressemitteilung einen Link wert ist oder nicht. Nach Ablauf einer Frist wird der Link dann wieder automatisch entfernt. CMS-Systeme haben noch weitere Funktionalitäten zu bieten, auf die ich an dieser Stelle jedoch nicht näher eingehen möchte.

#### **Kriteren an ein CMS für den Einsatz an der Uni Augsburg**

- 1. Trennung von Layout und Inhalt
- 2. Leicht erstellbare Templates
- 3. Cross-Browser-Kompatibilität
- 4. Automatische Navigation und Sitemap
- 5. Druckversion
- 6. Lesbare Web-Adressen
- 7. Linkchecker
- 8. Suche (auch PDF-Dokumente)
- 9. Veranstaltungskalender
- 10. Pressemitteilungen
- 11. Anbindung an unsere Benutzerdatenbank
- 12. Unterstützung von Apache
- 13. Automatische Linkkonsistenz
- 14. Verwaltung mehrsprachiger Inhalte
- 15. Einfache Werkzeuge zur Inhalte-Bearbeitung
- 16. Import bestehender Web-Seiten
- 17. Statische und dynamische Seiten
- 18. Workflow-Unterstützung
- 19. Freigabeverfahren
- 20. XML-Unterstützung
- 21. Offene Programmierschnittstellen

Soviel von den Vorteilen, jetzt zu den Nachteilen. Ein auf den ersten Blick gewichtiger Nachteil sind die Investitionskosten sowie die laufenden Kosten. Diese amortisieren sich jedoch, je länger das System im Einsatz ist. Was vielleicht die mangelnde Akzeptanz eines solchen Systems angeht bin ich jedoch sehr zuversichtlich. Von schon zu vielen verschiedenen Seiten wurde der Wunsch geäußert, Web-Seiten eigenständig pflegen zu können, so dass ich hier optimistisch bin, nicht allzu viel Überzeugungsarbeit leisten zu müssen. Ich gehe davon aus, dass der erste Anwender den zweiten überzeugt, dieser wiederum den dritten usw.

Der Web-Arbeitskreis hat daher mit Blick auf die jetzige Situation, wie an der gesamten Universität Augsburg der Web-Auftritt organisiert ist, den Schluss gezogen, dass ein campusweites CMS mehr Vorteile als Nachteile bringen würde. Nach diesem grundsätzlichen "Ja" zu einem CMS ging es an die Auswahl eines für uns geeigneten Systems.

## **Grosse Auswahl**

Es gibt derzeit auf dem Markt über 900 Content-Management-Produkte. Eine Unterstützung bei der Festlegung der Auswahlkriterien bot uns das Portal *http://www.contentmanager.de.* Neben technischen Kriterien lagen uns die Funktionalität und die Benutzerfreundlichkeit besonders am Herzen. In Box 1 sehen Sie die wichtigsten Merkmale. Die Meßlatte an das System wurde sehr hoch gelegt, um ein CMS zu finden, das unsere durchaus unterschiedlichen Bedürfnisse und Ansprüche maximal erfüllt. Schliesslich sollen neben den Fakultäten auch die zentralen Einrichtungen von diesem neuen Serviceangebot ihren Nutzen haben.

Der Erfahrungsaustausch mit anderen Universitäten und Fachhochschulen, an denen bereits ein CMS im Einsatz oder in der Projektphase ist, half uns zudem, uns in dem grossen Markt zurechtzufinden. Schließlich konnte die "Unmenge" von 900 Content-Management-Produkten auf zwölf reduziert werden. Von diesen zwölf Systemen waren zehn kommerzielle Produkte und zwei basierend auf Open Source Software.

Alle zwölf Anbieter haben auf unsere Anfrage hin ein Angebot erstellt. Die

Sichtung war mühsam, da manche Anbieter recht ausführlich und andere sehr spärlich Auskunft zu den einzelnen Punkten gegeben haben. Wirklich einfach vergleichen lassen sich die Systeme auch nicht, da die Stärke des einen vielleicht eine Schwäche des anderen ist, so dass auch wir unsere Kriterien gewichten mussten. Nach einer Marathonsitzung lag die vorläufige Entscheidung, welches System in die engere Auswahl kam, auf dem Tisch: Drei Anbieter wurden eingeladen, zwei in Reserve behalten und der Rest erhielt eine Absage.

Im Mai fand dann jede Woche eine Vorstellung eines CMS statt. Um Ihnen einen Eindruck zu geben: Jede Präsentation dauerte zwischen vier und sechs Stunden. Alle drei Systeme haben ihren eigenen Charme. Der Arbeitskreis legte sich jedoch mit grosser Mehrheit auf einen Favoriten fest. Momentan laufen die Verhandlungen, in der nächsten Ausgabe von connect werde ich darüber sicher interessantes zu berichten haben.

### **Fazit**

Der schon oft an mich herangetragene Wunsch, mit einem einfachen Programm eigenständig Web-Seiten erstellen und pflegen zu können, kann mit dem Einsatz eines Content Management Systems befriedigt werden. Solche Systeme bieten allerdings weit mehr, als ich hier aus Zeit- und Platzgründen aufzählen konnte. Für uns an der Universität Augsburg überwiegen die Vorteile. Die Bündelung der Kompetenzen, die Betreuung an zentraler Stelle sowie der Effekt, dass die Redakteure sich bei Problemen über die "Lehrstuhls- bzw. Fakultätsgrenzen" hinweg gegenseitig helfen können, spricht neben den bereits genannten Gründen für die Installation eines CMS. Der Zeitpunkt für die Einführung eines gesamtuniversitären Systems ist günstig, da bisher noch keine CMS-Systeme im grösseren Umfeld bei uns im Einsatz sind.

Die Planung und die Konzeption für die Einführung eines CMS laufen bereits. Falls Sie daran interessiert sind, können Sie sich gern per E-Mail *annja.zahn@rz. uni-augsburg.de* oder telefonisch (Tel. 2006) an mich wenden. Es wäre schön, wenn uns dieser "grosse Wurf" eines campusweiten CMS gelingen würde.

Box 1: Auswahlkriterien für "unser" CMS.

## **Virus abgefangen – Virus intercepted Über die Umstellung des Mailsystems an der Universität Augsburg**

**Die E-Mail löst zunehmend den Brief im Schriftverkehr ab. Der Gewährleistung eines störungsfreien Mailverkehrs kommt daher eine hohe Priorität zu. Das Rechenzentrum der Universität hat auf diese Entwicklung reagiert und sein Mailsystem Anfang Dezember 2002 umgestellt.**

Die Neugestaltung geht von zwei Vorbedingungen aus: Das Angebot für die Studierenden und Mitarbeiter soll weitestgehend bestehen bleiben, Störungen durch vermehrten Mißbrauch sollen jedoch wirksam unterbunden werden. Der vorliegende Artikel erläutert das neue Mailkonzept und geht zugleich auf seine Folgen für die Benutzer ein.

In den zurückliegenden Jahren wurde ein dezentrales Mailkonzept an der Universität Augsburg eingeführt. Die Fakultäten und zentralen Einrichtungen haben eigene Mail-Domänen, die von eigenen Mail-Servern bedient werden. Eine solche Mail-Domäne kann z.B. *kthf.uniaugsburg.de, physik.uni-augsburg.de* oder auch *student.uni-augsburg.de* sein.

Die Mail-Adressen der Benutzer werden innerhalb der Mail-Domänen von den zuständigen DV-Betreuern vergeben. Die Studierenden erhalten mit ihrer Immatrikulation automatisch ihre Mail-Adresse vom Rechenzentrum. Sämtliche Mail-Adressen an der Universität Augsburg haben einheitlich die Form *vorname.nachname@bereich.uni-augsburg.de.* Die Vergabe von Mail-Adressen regelt das vom Senatsausschuß für Informationsverarbeitung verabschiedete "Konzept einer Namensstruktur im Datennetz für die Universität Augsburg" vom 20. Mai 1994.

Die technische Betreuung der dezentralen, Instituts-eigenen Mail-Server erfolgt

**Dr. Michael Westerburg, Rechenzentrum**

bis auf wenige Ausnahmen durch das Rechenzentrum. Diese Bündelung ermöglicht ein einheitliches Betriebssystem und denselben Softwarestand auf den Mail-Servern und erleichtert so deren Wartung und Betreuung. Außerdem gestattet sie die Integration der Mail-Server in das campusweite Benutzer- und Datenmanagement des Rechenzentrums. Die inhaltliche Pflege erfolgt durch die DV-Betreuer. Auf diese Weise haben die Benutzer bei Fragen und Problemen vor Ort einen Ansprechpartner.

## **Das Mailkonzept**

Die Universität Augsburg erreichen nicht nur E-Mails mit wichtigen Nachrichten und Informationen, sondern auch mit Werbung, Viren und anderen unerwünschten Inhalten. Deren Auswirkungen reichen von irreparablen Schäden an den Arbeitsplatzrechnern bis zu entnervten Benutzern. Diesen unhaltbaren Zustand abzustellen war der erklärte Wunsch der Fakultäten und Einrichtungen der Universität.

Eine notwendige Maßnahme bestand in der Beschränkung des Mailprotokolls auf dezidierte Rechner. Der Mail-Verkehr im

Internet wird über SMTP (Simple Mail Transfer Protocol) auf Port 25 abgewikkelt. Vor der Umstellung war dieser Zugang für das gesamte Campus-Datennetz offen, obwohl er nur für die Mail-Server relevant ist. Eine Zugangsbeschränkung und geeignete Maßnahmen zum aktiven Schutz des Mail-Verkehrs vor Viren bildeten die beiden Vorgaben für das neue Konzept.

In enger Absprache mit den DV-Betreuern hat das Rechenzentrum einen sogenannten "Mail-Firewall" eingerichtet (siehe Abbildung 1). Er besteht aus zwei Komponenten: Dem Mail-Gateway, das die Mail-Anbindung der Universität an das Internet realisiert und den dezentralen Mail-Servern, über die der Campusinterne Mail-Verkehr abläuft. In diesem Konzept ist der Zugang über den Port 25 auf das Mail-Gateway beschränkt und damit jeder unzulässige Zugriff auf die dezentralen Mail-Server unterbunden. Dem Mail-Gateway kommt die Funktion zu, den ein- und ausgehenden Mail-Verkehr auf Viren zu prüfen. Die dezentralen Mail-Server tun dies für den Campusinternen Mail-Verkehr. In beiden Fällen kommt die Antiviren Software SOPHOS zum Einsatz.

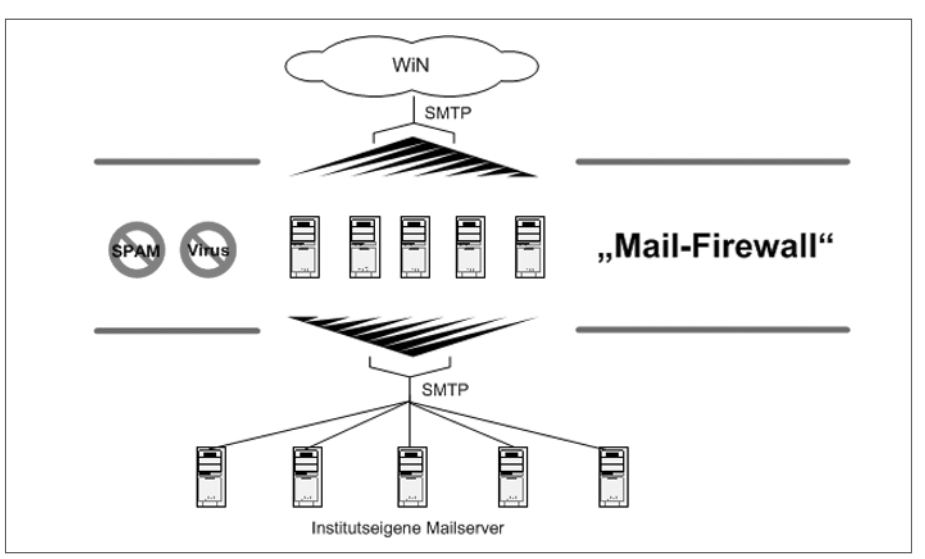

Abb.1: Aufbau des Mail-Firewalls an der Universität Augsburg.

Das neue Mailkonzept zieht einen erfreulichen Nebeneffekt nach sich. Mit dem Mail-Gateway ist das Mailsystem der Universität bzgl. der eingehenden Post redundant ausgelegt. Bei Wartung oder Ausfall eines dezentralen Mail-Servers verbleiben die E-Mails für die Domäne auf dem Mail-Gateway bzw. den dezentralen Mail-Servern und werden ausgeliefert, sobald das befroffene System wieder arbeitet.

## **Mail und DNS**

Das vorgestellte Konzept basiert auf der Steuerung des ein- und ausgehenden Mail-Verkehrs über das Mail-Gateway. Dafür müssen die Einträge der Mail-Domänen im Domänen Namensdienst (DNS) geändert werden. Dieser Dienst liefert den Zusammenhang zwischen einer Mail-Domäne und dem zuständigen Mail-Server.

Je nach Sender und Empfänger einer E-Mail läßt sich der Mail-Verkehr unterscheiden. Haben entweder der Sender oder der Empfänger eine Adresse der Universität Augsburg, das heißt verlässt oder erreicht die E-Mail das Campus-Datennetz, muß sie über das Mail-Gateway weitergeleitet werden. Eine E-Mail zwischen Angehörigen der Universität Augsburg wird unmittelbar an den zuständigen Mail-Server ausgeliefert.

Die Implementierung des *DNS bind* gestattet seit der Release 4.9 Antworten abhängig von der Zugehörigkeit des Fragenden zu einem frei wählbaren IP-Kreis. Jede Anfrage eines Mail-Servers von außerhalb des Campus-Datennetzes nach der Mail-Domäne einer der Fakultäten und zentralen Einrichtungen der Universität Augsburg erhält als Antwort den Namen des neu eingerichteten Mail-Ga-

teways. Auf diese Weise wird die E-Mail erst an das Mail-Gateway und von dort an den zuständigen Mail-Server ausgeliefert. Eine DNS Anfrage Campus-intern liefert hingegen den zuständigen dezentralen Mail-Server. Die Zustellung erfolgt direkt.

Die mit dem Konzept konforme Auslieferung einer E-Mail mit Empfänger *vorname.nachname@bereich.uni-augsburg.de* gewährleisten die Einträge im DNS. Die Weiterleitung sonstiger E-Mails über das Mail-Gateway stellt die Konfiguration der dezentralen Mail-Server sicher.

## **Folgen für die Benutzer**

Eine beabsichtigte Folge der Umstellung des Mailsystems ist der aktive Schutz des Mail-Verkehrs vor Viren. Findet die Antiviren Software auf den dezentralen Mail-Servern eine infizierte E-Mail, verweigert das System ihre Annahme und unterbindet die Zustellung an den Empfänger. Der Mechanismus auf dem Mail-Gateway weicht hiervon ab. Die infizierte E-Mail wird akzeptiert, aber die Weiterleitung an den Mail-Server des Empfängers unterbleibt. Falls Sender und Empfänger der E-Mail bekannt sind und es technisch möglich ist, werden sie zweisprachig über den Vorfall in Kenntnis gesetzt (siehe Box).

Computerviren verbreiten sich häufig, indem sie in der Mailbox des Benutzers nach Mail-Adressen suchen und an die gefundenen mit dem Virus infizierte E-Mails verschicken. Das Verfahren ist besonders tückisch, weil die E-Mails unter dem Benutzernamen abgesendet und u.U. mit einer bereits verwendeten Betreffzeile versehen werden. Sich auf die Zuverlässigkeit eines bekannten Absenders zu berufen, ersetzt nicht die eigene Wachsamkeit. Mit der Umstellung des

HINWEIS: Dies ist eine automatisch generierte E-Mail. Die folgende E-Mail wurde von unserem "Mail-Firewall" aufgehalten: Betreff: < > < Betreff/Subject> Absender: <Sender> (unverbürgt) Adressat(en): <Empfänger> SOPHOS Antivirus hat den folgenden Virus entdeckt: "<Virustyp>" Die infizierte Mail wurde aufgehalten. Bei Problemen wenden Sie sich bitte an postmaster@uni-augsburg.de. NOTICE: This is an automatically generated mail.<br>The following mail did not pass our "mail firewall": Subject: <Betreff/Subject> Sender: <Sender> (unauthenticated) Recipient(s): <Empfänger> SOPHOS Antivirus found the following virus: "<Virustyp>" The infected mail has been intercepted. In case of trouble, please contact postmaster@uni-augsburg.de.

Box: Hinweis des Mail-Gateways auf infizierte E-Mails.

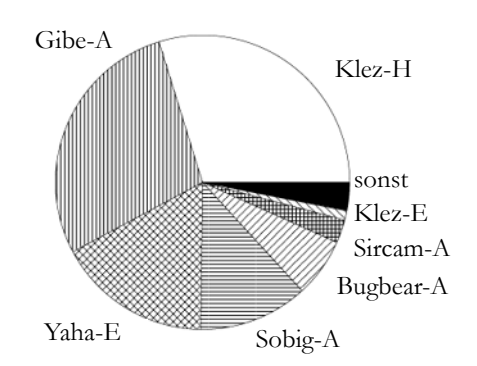

Abb.2: Verteilung der Virentypen

Mailsystems sind die Benutzer des Campus-Datennetzes der Universität Augsburg trotzdem nicht aus ihrer Verantwortung entlassen, auch zukünftig für einen ausreichenden Virenschutz ihrer Arbeitsplatzrechner zu sorgen.

Für die meisten Studierenden und Mitarbeiter der Universität hat sich die Umstellung des Mailsystems unbemerkt vollzogen. Das Versenden und Empfangen von E-Mails vom Arbeitsplatzrechner über den Mail-Server der eigenen Mail-Domäne blieb hiervon unberührt. Gleiches gilt für die Benutzer, die stattdessen über die vom Rechenzentrum angebotenen Wählzugänge auf die Instituts-eigenen Mail-Server zugreifen. Benutzer, die vor der Umstellung einen Mail-Server außerhalb des Campus-Datennetzes zum Versenden ihrer E-Mails über SMTP verwendet haben, müssen seit der Umsetzung des neuen Mailkonzepts auf diese Funktionalität verzichten. Ebenso können Absender außerhalb des Campus-Datennetzes keine E-Mails mehr über Instituts-eigene Mail-Server verschicken. Die Nutzung des Angebots "POP before SMTP" ist hiervon bislang ausdrücklich ausgenommen.

### **Die ersten Ergebnisse**

In den ersten vier Monaten dieses Jahres haben 770.330 E-Mails das Mail-Gateway passiert. In diesem Zeitraum wurden immerhin 1.819 mit Viren infizierte E-Mails gefunden. Mit Abstand am häufigsten wurden die Virentypen Klez-H und Gibe-A nachgewiesen (siehe Abbildung 2).

Der Erfolg des neuen Mailkonzepts ist noch höher zu bewerten, wenn man bedenkt, dass ein großer Teil der infizierten E-Mails mehrere Empfänger hatten, denen alle eine unangenehme Überraschung erspart geblieben ist.

# **Zwei Millionen Pfund Sterling**

## **Unerwünschte Werbe-Mails mit statistischen Methoden aussieben**

**Stellen Sie sich vor, Sie sitzen im Büro und plötzlich trifft Sie eine E-Mail wie ein Blitz: Sie haben – wo und warum auch immer – zwei Millionen Pfund Sterling gewonnen! Nicht nur** wenn Sie jetzt sagen "klar, ist mir **auch schon passiert, aber reich bin ich deswegen immer noch nicht", sollten Sie weiter lesen. Dieser Beitrag zeigt Ihnen am Beispiel von "Mozilla Mail", wie Sie im Zeitalter der Massen-Werbe-Mails den Überblick in Ihrer Mailbox behalten.**

Der massenhafte Versand von Werbe-Mails an wahllose Adressaten, kurz "SPAM" oder "Junk-Mail" genannt, hat in der jüngsten Vergangenheit leider eine rasante Entwicklung genommen. Dies wird durch nationale wie internationale Statistiken belegt (der nebenstehende, auf *http://bloodgate.com/spams/stats.html* öffentlich dokumentierte Verlauf zeigt z.B. die Entwicklung aus der Sicht eines einzigen Anwenders) und läßt sich von vielen Nutzern auch mit einem Blick auf das eigene elektronische Postfach schnell bestätigen. Doch bei der gezielten Unterdrückung solcher unerwünschter Botschaften ist guter Rat teuer. Bevor wir uns in die Praxis stürzen, werfen wir zum besseren Verständnis des Verfahrens zunächst noch einen kurzen Blick auf die zugrunde liegende Theorie.

## **Zur Theorie**

In der Vergangenheit wurde versucht, die "bösen" Mailserver, also Mailserver, die entweder explizit SPAM-Mails verschikken oder zumindest deren Versand nicht unterbinden, kategorisch auszugrenzen. Leider bietet dieser Ansatz nur unzureichend Schutz. Zum einen können mit diesem Verfahren ohnehin nicht alle Bösewichte erwischt werden, zum anderen kommt es auch vor, dass hin und wieder gewollte E-Mails irrtümlich unterdrückt werden, nur weil sie auf dem Weg über

einen dieser "bösen" Mailserver gewandert sind. Der Verlust einer wichtigen Nachricht wiegt dabei meist wesentlich schwerer als der Frust mit den SPAM-Nachrichten.

Im August 2002 fand Paul Graham mit seinem Artikel "A Plan for SPAM" große Aufmerksamkeit. Anstatt schwerfälliger, nicht auf die Anwender zugeschnittener Abwehrmaßnahmen rückt der Autor einen statistischen Ansatz ("Bayesian Filtering") in den Mittelpunkt. Kurz gesprochen entscheidet bei diesem Verfahren jeder Anwender für sich selbst, welche E-Mails bei ihm den Status "unerwünscht" erhalten. Ein passender Mail-Filter lernt aus diesen Aktionen des Nutzers und erkennt mit der Zeit automatisch, ob neu eintreffende Mail für diesen Anwender als erwünscht oder unerwünscht gilt. Was zunächst abenteuerlich klingt, erweist sich bei näherer Betrachtung als raffinierte und gleichzeitig äußerst zuverlässige Idee.

Ausgangspunkt für das von Paul Graham beschriebene Verfahren *(http://www.paulgraham.com/spam.html)* ist eine Grundmenge an erwünschter und unerwünschter Mail. Jede dieser Mails wird in ihre einzelnen Worte ("Tokens") aufgeteilt und für jedes dieser Tokens wird bestimmt, wie oft es in erwünschter Mail auftritt und wie oft es in der Menge unerwünschter Mail zu finden ist. Aus diesen Trefferlisten wird dann für alle er-5686 kannten Tokens die Wahrschein-4975 lichkeit bestimmt, mit der eine 4264 Mail, die dieses Token enthält, 3553 SPAM ist. 2843

Jede neu eintreffende Post wird ebenfalls in ihre Bestandteile zerlegt. Ausgehend von der zuvor aufgestelltenWahrscheinlichkeitstabelle werden die 15 auffälligsten Worte der Mail ermittelt. Das sind die Tokens, deren Wahrscheinlich-

#### **Dr. Markus Zahn, Rechenzentrum**

neutralen Wert besitzt. Diese Tokens sind daher besonders gute Indizien für die Beantwortung der Frage "SPAM oder nicht SPAM?" Aus den Werten dieser 15 aussagekräftigsten Tokens wird abschließend eine "kombinierte Wahrscheinlichkeit" errechnet und die neue Post wird dieser Berechnung entsprechend als "gut" oder "schlecht" eingestuft.

## **Zur Praxis**

Zu unserem Glück müssen wir als Nutzer diese Berechnungen nicht selbst vornehmen. Mehr und mehr E-Mail-Programme unterstützen heute derartige statistische Verfahren. Ein gutes Beispiel ist "Mozilla Mail" (oder das dazu verwandte Mailprogramm des "Netscape Communicator", Version 7), das ich hier vorstelle. Aber auch für etliche andere Programme, z.B. Outlook, gibt es schon die entsprechenden Erweiterungen.

Zunächst gilt es, wie oben beschrieben, eine Menge von SPAM-Mails zu horten. Sammeln Sie dazu am besten einige Tage lang die unerwünschten Mails. Markieren Sie diese Mails in "Mozilla Mail" durch einen Klick auf den "Junk"-Knopf als unerwünscht (siehe Bild). Die Mail wird

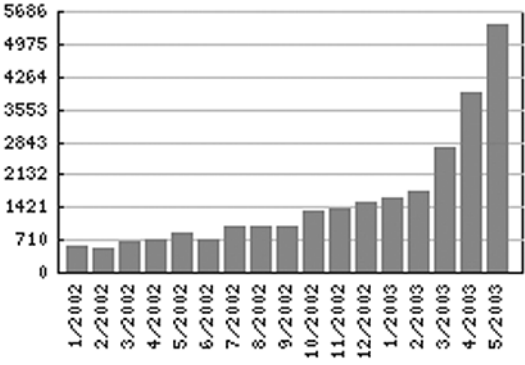

keit den größten Abstand zu einem Abb. 1: Jeder Anwender erhält mehr und mehr SPAM.

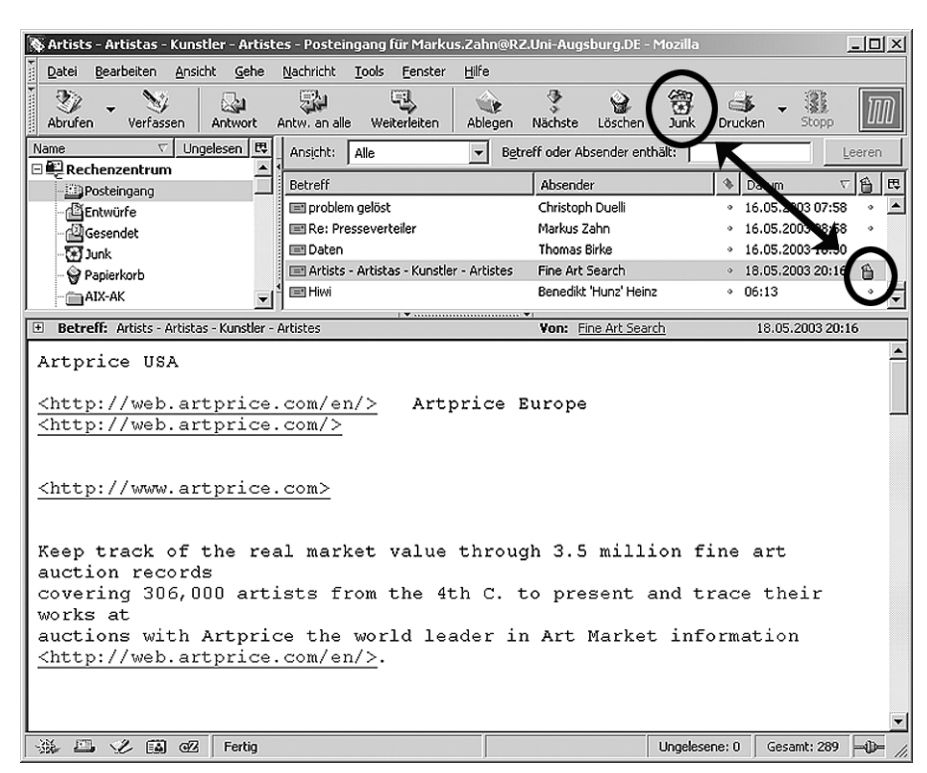

Abb. 2: So markieren Sie Mails als SPAM ...

dadurch als SPAM deklariert und das Mail-Programm lernt wieder ein paar "Vokabeln" für spätere Aufgaben dazu. Je mehr Mails Sie auf diese Weise klassifiziert haben, desto besser paßt sich der Algorithmus an Ihre persönlichen Bedürfnisse an. Anschließend können Sie die Mails entweder löschen oder in den Ordner "Junk" verschieben.

Sobald Sie Ihr Mail-Programm ausreichend trainiert haben, können Sie die automatische SPAM-Erkennung zuschalten. Wählen Sie dazu aus dem Menü "Tools" den Punkt "Junk Mail Filterung" aus und aktivieren Sie die Option "Junk Mail Filter aktivieren". Ab jetzt werden alle eingehenden E-Mails ohne Ihr Eingreifen getestet. Sollte das Programm sich einmal irren, dann vergessen Sie bitte nicht, den Status der Mail durch einen

Junk Mail - Filterung

Klick auf den "Junk"-Knopf zu korrigieren – nur so können Sie das Verhalten des Programms sukzessive auf Ihre Bedürfnisse anpassen.

#### **Persönliches Fazit**

Ich selbst habe vor gut einem Monat angefangen, dieses Feature von "Mozilla Mail" zu nutzen. In den vergangenen Wochen habe ich über 600 unerwünschte Mails erhalten, im Schnitt also etwas mehr als 20 Junk-Mails pro Tag. Ein Blick auf mein normales Mailaufkommen verrät mir, dass ich damit mehr unerwünschte als erwünschte Mails erhalte. Bereits nach einem Monat Training erkennt mein Mail-Programm aber über 95% der eingehenden SPAM-Mails als unerwünscht und verschiebt sie wie gewünscht und ohne weitere Zuarbeit auto-

 $|D|$   $\times$ 

Junk Mail - Log

matisch in den Junk-Ordner. Die wenigen nicht erkannten Werbe-Mails markiere und verschiebe ich von Hand. Damit kann ich das Verhalten meines Mail-Programms Schritt für Schritt verbessern.

Von Zeit zu Zeit gehe ich dann zur Sicherheit mit einem schnellen Blick quer über die neu hinzu gekommenen SPAM-Mails im Junk-Ordner. Falls eine

wichtige Mail vom Programm fälschlicherweise als SPAM deklariert worden wäre, würde ich dies auf diesem Wege entdecken. Dies ist bislang allerdings noch nie passiert! Insgesamt bin ich mit der neuen Möglichkeit der SPAM-Erkennung sehr zufrieden und kann das Verfahren allen SPAM-Geplagten wärmsten weiter empfehlen.

### **Geht es noch besser?**

Dennoch gibt es sicher noch weitere Verbesserungsmöglichkeiten. Ein aus meiner Sicht wesentlicher Nachteil ist es, dass ich auf diese Weise nur ein einziges Mailprogramm trainiere. In der Praxis lese ich aber mit drei bis vier Mozillas meine Mails: In der Arbeit an meinem Unix-Arbeitsplatz, in der Arbeit an meinem Windows-PC und dann noch von zuhause über Linux und über Windows. Dies bedeutet, dass ich vier verschiedene Installationen trainieren darf. Besser wäre hier sicher ein "zentrales" Verfahren auf den Mail-Servern der Universität, das zwar auch für jeden Nutzer individuell lernt (und von den Anwendern explizit aktiviert und deaktiviert werden kann), das die eigentliche Erkennungsarbeit aber vom Mail-Programm der Nutzer auf den vom Rechenzentrum betreuten Mail-Server des jeweiligen Bereichs überträgt. Eine derartige Lösung ist mangels Manpower jedoch noch nicht in Sicht. Leider.

#### **Glossar: SPAM**

Eine Spam-Mail ist eine massenhaft verschickte E-Mail mit kommerziellem Inhalt. Diese wird von den Empfängern überwiegend als Belästigung empfunden, da der Versand ohne Aufforderung bzw. Einverständnis des Empfängers erfolgte. Der Ausdruck "Spam" hat seinen Ursprung vom gleichnamigen amerikanischen Dosenfleisch-Fabrikanten: "SPAM" ist die Abkürzung für "Spiced Pork And Ham" und bedeutet übersetzt "Gewürztes Schweinefleisch und Schinken". In Amerika wird Spam seit dem zweiten Weltkrieg als Synonym für Minderwertiges bzw. Ekliges verwendet. Alternativ zu Spam wird auch der Begriff Junk-Mail gebraucht ("Junk" heisst übersetzt "Abfall").

#### Account: Rechenzentrum  $\overline{\phantom{a}}$ Junk-Mail-Filter bewerten Ihre eingehenden Nachrichten und identifizieren jene, die sehr wehrscheinlich Junk-Mail oder unerwünschte Nachrichten sind. Ein Junk-Symbol wird angezeigt, wenn<br>die Nachricht als Junk-Mail identif .<br>Junk Mail - Filter können feiner eingestellt werden, indem Sie die Junk Mail - Schaltfläche in der<br>Symbolleiste verwenden, um Junk-Nachrichten geeignet zu markieren. Ty Tunk Mail - Filter aktivieren Nachrichten nicht als Junk Mail markieren, wenn der Absender in meinem Adressbuch ist Persönliches Adressbuch v

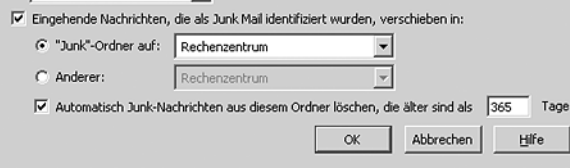

Abb. 3: ... und passen die persönlichen SPAM-Einstellungen an.

# **Multimedia-Dienstleistungen des Videolabors**

## **Auf dem Weg zu einem Zentrum für Medieneinsatz in Forschung und Lehre**

cle liquid purple, Pinnacle DV 500.

Bei der Effektbearbeitung des Materials kann auf Software-Tools wie Adobe AfterEffects zurückgegriffen werden, um Bildverfremdungen und Video-Animationen für Ihr Projekt zu verwirklichen.

## **Digitalisierung / Enkodierung / Streaming Media / Online-Video**

Im Videolabor wird Ihr Ton- und Videomaterial digitalisiert und verwendungsspezifisch in alle gängigen Dateiformate gewandelt (Enkodierung).

Hierbei wird die Profisoftware Media Cleaner XL aus dem Hause discreet verwendet, mit der stets die neuesten Audiound Video-Codecs zur Verfügung stehen, um eine optimale Bild- und Tonqualität zu gewährleisten.

Die momentan gängigsten Codecs (Kunstwort aus den Begriffen "Coder" und "Decoder") sind: Windows Media 9, Real 9, MPEG-1, -2, -4, Sorenson3, DivX, ...

Die so erstellten oder konvertierten Au-

dio- und Videosequenzen lassen sich dann problemlos in Ihre PowerPoint-Präsentationen oder Web-Seite einbinden. Hierfür ist die Einrichtung eines speziellen Videoservers geplant.

## **DVD – VCD – SVCD**

Zudem besteht am Videolabor die Möglichkeit Ihr Videomaterial auf verschiedenen neuen Datenträgern verfügbar zu machen. Hierbei stehen die Formate

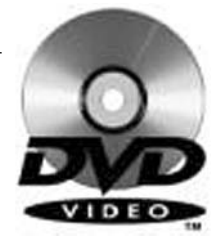

- DVD (Digital Versatile Disc),
- VCD (Video Compact Disc) und
- SVCD (Super Video Compact Disc)

zur Verfügung. Somit besteht die Möglichkeit Ihr Audio- und Videomaterial auf handelsüblichen DVD-Playern in bestmöglicher Qualität abzuspielen.

Für nähere Informationen erreichen Sie mich unter der Durchwahl 5864 oder per E-Mail *daniel.behrends@phil.uni-augsburg.de*.

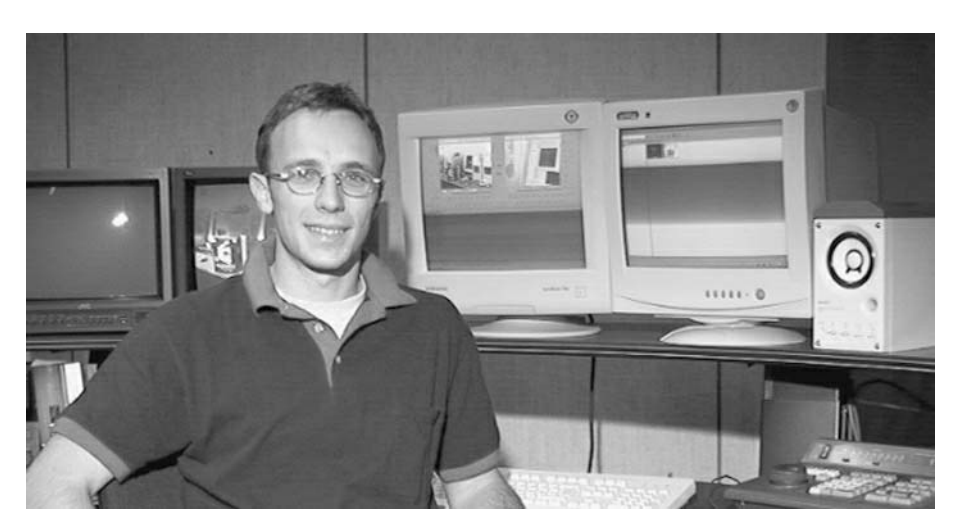

Foto: Daniel Behrends – Ihr Ansprechpartner – vor dem Schnittplatz im Videolabor.

**Sie wollen Videosequenzen in Ihre PowerPoint-Präsentation integrieren? Oder Sie möchten Videoclips auf Ihrer Lehrstuhl-Homepage anbieten oder Lehrfilme in digitaler Form auf CD an Ihre Studierenden weitergeben? Wir helfen Ihnen.**

Seit diesem Sommersemester finden Sie im Videolabor einen Ansprechpartner für Digitalisierung, Enkodierung und For-

matwandlung Ihrer Videofilme zen.

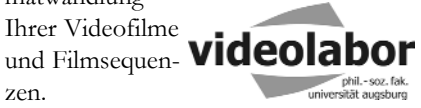

## **Digital Video**

Egal, ob Sie ihr Videomaterial auf U-Matic, S-VHS, VHS, DV, miniDV oder CD anliefern – das Videolabor hilft beim Schneiden, Bearbeiten und Enkodieren in allen verfügbaren Formaten und Qualitäten für alle möglichen Verwendungszwecke in Lehre und Forschung.

Natürlich berät Sie das Videolabor-Team auch gerne über die neuen Möglichkeiten der Mediendistribution z.B. via Streaming-Media im Internet, in Ihrer Power-Point Präsentation oder auf VideoCD, SuperVCD und DVD zur Vorführung und Archivierung in höchster Qualität!

## **Non-linearer digitaler Videoschnitt**

Für das Schneiden und Nachbearbeiten von Videomaterial kommen verschiedene Soft- und Hardwaretools zum Einsatz: Adobe Premiere, Apple Final Cut Pro, DVD Studio Pro, iMovie, iDVD, Pinna-

**Daniel Behrends, Videolabor**

## **Mädchen des 21. Jahrhunderts Girls' Day am Rechenzentrum**

**Am 8. Mai war es soweit, das Rechenzentrum öffnete seine Tore und lud zum ersten Mal Schülerinnen der Jahrgangsstufen 5 bis 10 ein, um diese Mädchen für technische Berufe zu begeistern. Von den insgesamt über 120 Schülerinnen, die sich für den Girls' Day an der Universität Augsburg eingetragen haben, entschieden sich 25 für das Programm des Rechenzentrums.**

Dr. Michael Westerburg begrüßte unsere jungen Gäste und erklärte ihnen als erstes die Grundstrukturen des Rechenzentrums und unserer Arbeit.

Die Einführung in die Welt der Computer und des Internets zeigte uns sehr bald, dass wir es nicht mit einem uneingeweihtem Publikum zu tun hatten. Es verwunderte und freute uns zu sehen, dass junge Mädchen schon sehr früh Interesse an Technik zeigen und Fachbegriffe, die in der EDV so manchen heute noch zur Verzweiflung treiben, ihnen nicht fremd sind.

Vor einigen Jahren waren es noch Computerspiele, die ein Großteil des Interesses bei den meisten Jugendlichen weckten, heute können wir deutlich erkennen, dass sich viele Schüler das Internet u.a. zur Ergän-

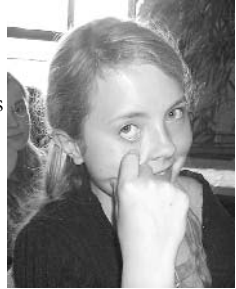

Foto 1: So schlau sind wir schon lange.

zung ihres Lehrmaterials nutzbar machen, wobei auch das private Vergnügen nicht zu kurz kommt. Recherchen im Internet, Downloads von Programmen, Chat, E-Mail … auch für die jüngeren Altersklassen alles kein Tabu mehr.

**Eva Kökeny, Rechenzentrum**

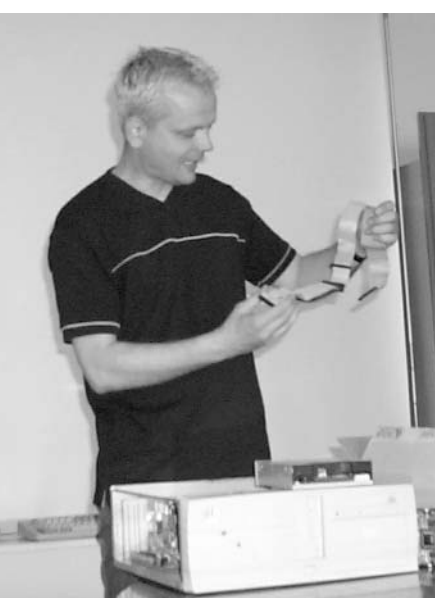

Foto 2: Michael Westerburg und das Innere eines Rechners.

Nach diesen einführenden Worten sahen sich die Schülerinnen mit Hilfe von Herrn Westerburg das Innere eines Rechners an. Auch hier begeisterten uns das rege Interesse und die vielen aufmerksamen Fragen der Mädchen. Es kam nur zu kurzen Unterbrechungen, als die digitale Fotokamera durch die Reihen ging und die Mädchen die Möglichkeit hatten, sich mit deren Bedienung vertraut zu machen, – was ihnen auch großen Spaß bereitet hatte. Einige Ergebnisse dieses Experiments finden sich hier auf der Seite.

Die Bedienung technischer Geräte stellt für die heutige Generation von Mädchen offensichtlich kein Problem mehr dar. Entweder, man besitzt selber eine digitale Kamera zuhause, oder man ist schon so geübt im Umgang mit elektronischen Geräten aller Art, dass man keine großen Erklärungen mehr braucht und die Bedienung auf Anhieb beherrscht.

Es folgte ein Rundgang durch die Räume unseres Gebäudes, wo wir unsere CIP-Pools, den Maschinenraum mit den Servern und Plottern und dem Bandroboter vorstellen und erklären konnten.

## **Spiel und Spaß**

Der "offizielle" Teil des Programms war nun vorbei und die Stimmung sollte mit einem Netzwerkspiel aufgelockert werden. Die Mädchen wurden in zwei Gruppen geteilt und konnten so sehen, wie sie an unterschiedlichen Orten und an unterschiedlichen Rechnern dennoch zu zweit gegeneinander eine lustige Variation des Beachball austragen konnten. Auch die Videokonferenz, die fast noch auf mehr Begeisterung stieß, sollte ihnen klarmachen, was man mit einfachen Netzwerkkonfigurationen erreichen kann.

Zum Abschluss durften sich die Schülerinnen ihre selbstgeschossenen Fotos noch einmal genau ansehen. Anhand dieses Beispiels konnte Frau Dr. Annja Zahn ihnen am besten erklären, welche Möglichkeiten es gibt, Fotos nachträglich zu bearbeiten und ins Internet zu stellen. Letzteres löste eher gemischte Gefühle aus, wir freuen uns aber, einige schöne Erinnerungsfotos von unseren Girls behalten zu dürfen.

Wir hoffen, dass den Teilnehmerinnen der Girls' Day am Rechenzentrum genau soviel Spaß gemacht hat, wie uns und wir auch nächstes Jahr wieder so zahlreiche und nette Gäste erwarten können. Für uns war es ein sehr erfolgreicher Tag, weil wir den Eindruck hatten, das Interesse der Mädchen an technischen Berufen geweckt bzw. vertieft zu haben.

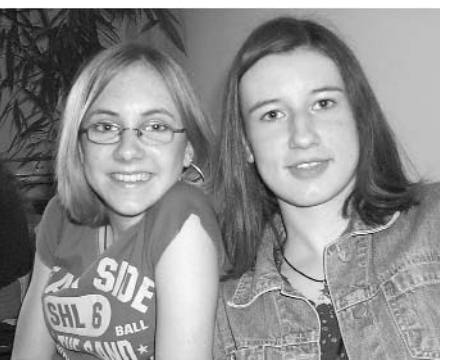

Foto 3: Zwei begeistere Teilnehmerinnen.

# **Von Gigabyte zu Terabyte**

## **Ein statistischer Überblick über die Datensicherung an der Universität Augsburg**

**Seit Ende 1998 werden vom Rechenzentrum täglich die Daten aller Teilnehmer am campusweiten Benutzerund Datenmanagement gesichert. Neben den Naturwissenschaften (seit 1998 dabei) haben sich mit dem Jahreswechsel 2001/02 auch die Juristische Fakultät und die Wirtschaftswissenschaftliche Fakultät diesem bewährten System angeschlossen. Es ist also höchste Zeit, einen Zwischenbericht über die bisherige Entwicklung abzugeben und einen Ausblick in die Zukunft zu wagen.**

Die heutigen Rechnersysteme sind häufig mit Festplatten von 80 GB und mehr ausgestattet, die Sicherung der sich darauf ansammelnden Datenmengen stellt die Inhaber der Geräte aber vor größere Probleme. Nicht zuletzt deshalb hat an der Universität Augsburg in den letzten Jahren in Sachen "Datenhaltung" eine sanfte Rückbesinnung auf zentral organisierte, zuverlässige Dienstleistungen stattgefunden.

Die vom Rechenzentrum bereitgestellte Infrastruktur, das so genannte campusweite Benutzer- und Datenmanagement, versorgt alle Anwender mit einer einheitlichen Benutzerkennung samt dazugehörigem Passwort. Die Nutzer erhalten darüber hinaus von allen Systemen aus Zugriff auf die eigenen Daten im Homelaufwerk bzw. Homeverzeichnis oder in Projektverzeichnissen. Die Sicherung dieser server-gespeicherten Daten erfolgt im täglichen Rythmus durch das Rechenzentrum. Sie sorgt dafür, dass sich der Schaden im Fall des versehentlichen Datenverlusts durch Virenbefall, versehentliches Löschen oder andere "Unfälle" in

**Thomas Birke,** 

engen Grenzen hält und unnötige Daten, wie z.B. Betriebssystemsdaten, nicht ständig mitgesichert werden müssen.

### **Daten-GAU vermeiden**

Beginnend mit dem Jahreswechsel 1998/99, d.h. seit etwa fünf Jahren, werden auf diese Weise die Dateien aller Teilnehmer gesichert. Nach der Sicherung sollen die gesicherten Daten dann, so sieht es unser Konzept eigentlich vor, über einen Zeitraum von einem Jahr hinweg abrufbar sein. Alle Sicherungen, die älter als ein Jahr sind, werden automatisch gelöscht. Leider musste aufgrund aktueller Engpässe (siehe unten) der Zeithorizont vor kurzem übergangsweise auf ein halbes Jahr reduziert werden.

In der Vergangenheit konnte das realisierte Konzept bereits mehrfach seine Zuverlässigkeit unter Beweis stellen, z.B. beim unglücklichen Ausfall eines kompletten RAID-Systems im Bereich der Physik. Innerhalb weniger Stunden waren die Nutzerdaten auf einem Ausweichsystem wieder hergestellt und die betroffenen Lehrstühle konnten mit dem Stand der letzten Sicherung, d.h. dem Stand vom Vortag, weiter arbeiten.

Neben den Anwenderdaten werden zusätzlich die wichtigsten zentralen Server-Systeme des Rechenzentrums gesichert. Ein Beispiel sind die vom Rechenzentrum für die verschiedenen Bereiche betriebenen Web-Server. Im Katastrophenfall ermöglicht dies ein schnelles Wiederaufsetzen ausgefallener Systeme und somit eine rasche Wiederherstellung der bestehenden Infrastruktur. Im weiteren Verlauf dieses Beitrags werde ich Ihnen einen Eindruck über die an der Universität Augsburg zu verarbeitenden Datenmengen vermitteln. **Rechenzentrum** burg zu verarbeitenden Datenmen- Abb. 1: Starker Anstieg der Datenmenge im Backup-

## **Rasantes Wachstum**

Das in den Jahren 1996/97 geplante und 1998 beschaffte Backup-System hatte eine Grundkapazität von wenigen hundert Gigabytes (genau: 400 GB). Durch Datenkomprimierung auf den Bändern und manuelles Auslagern von Bändern wurde die effektive Kapazität von uns übergangsweise auf etwa ein Terabyte (TB) aufgestockt. (Zur Auffrischung: 1024 Gigabyte ergeben ein Terabyte.) Durch die oben beschriebenen Versorgungsaufgaben des Rechenzentrums platzte dieses System allerdings schnell aus allen Nähten. Ein aus eigenen Mitteln beschaffter Bandroboter schraubte die verfügbare Kapazität Anfang 2000 auf 3,6 TB. Durch Komprimierung der Daten beträgt das gesamte Fassungsvermögen für Backup-Daten derzeit gut 5,6 TB.

Ein Blick auf unsere aktuellen Statistiken zeigt, dass vom Rechenzentrum inzwischen die Daten von knapp 18.000 Anwendern gesichert werden müssen. Außerdem verraten die Belegungsdaten des Bandroboters schon wieder eine Auslastung von über 90% – und das obwohl der Zeithorizont für die Aufbewahrung zurückliegender Sicherungen schrittweise auf ein halbes Jahr verkürzt wurde. Eine

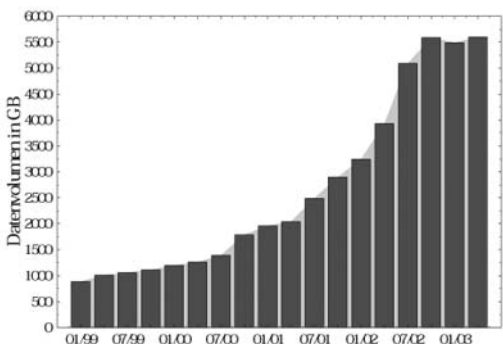

System des Rechenzentrums.

#### Datenmanagement

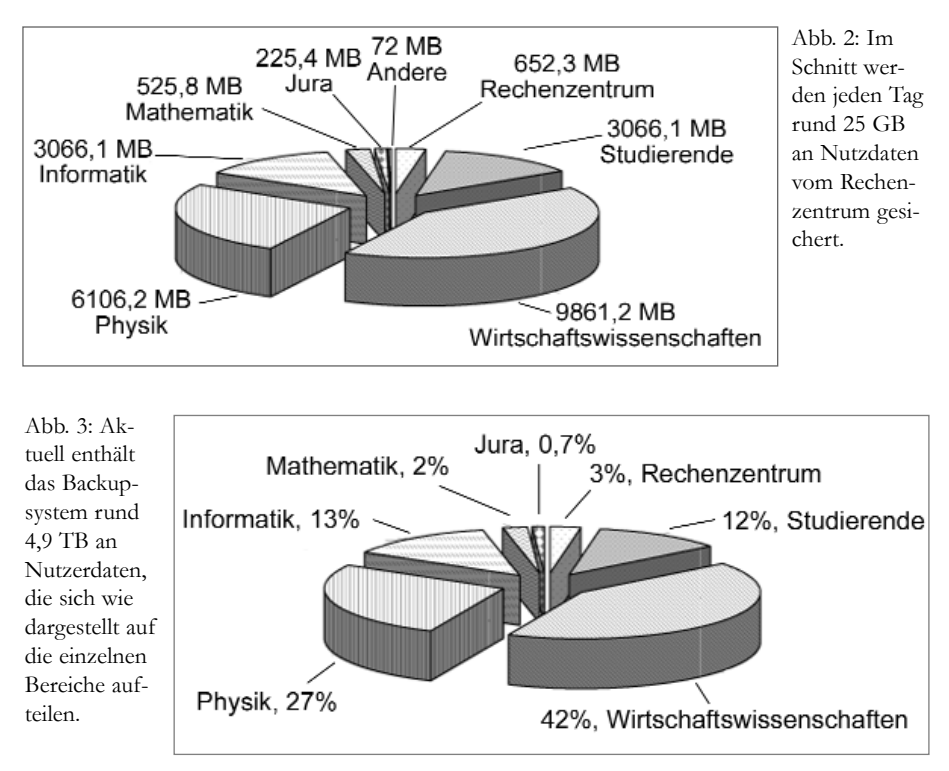

geplante HBFG-Beschaffung soll in Kürze dieses Problem aus der Welt schaffen.

Abbildung 1 verdeutlicht das Wachstum der regelmäßigen Datensicherungen um etwa den Faktor 2 pro Jahr. Diese Beobachtung, also die jährliche Verdoppelung der zu sichernden Daten, ist übrigens keine Augsburger Besonderheit, sondern steht im Einklang mit den Erfahrungen anderer deutscher Hochschulrechenzentren. Die Stagnation des Wachstums ab dem vierten Quartal 2002 ist auf den rückläufigen Zeithorizont bei der Aufbewahrung der gesicherten Daten zurückzuführen – das Fassungsvermögen des Bandroboters ist zur Zeit leider vollständig ausgeschöpft.

### **Nichts als Zahlen**

Im letzten Jahr wurden vom Rechenzentrum pro Tag im Durchschnitt 25 GB an Nutzerdaten gesichert. Der durch diesen ständigen Zufluß verursachte Füllstand des Bandroboters beträgt derzeit in etwa 4,9 TB, der Rest wird von den Sicherungen wichtiger zentraler Server belegt.

Obwohl die Wirtschaftswissenschaften erst seit etwas über einem Jahr komplett in das campusweite Benutzer- und Datenmanagement integriert sind, beanspruchen sie mit 42% der Datenmenge inzwischen bereits den Löwenanteil bei der Datensicherung. Das Konzept ist an den Lehrstühlen offensichtlich gut ange-

nommen worden. Auf Rang zwei folgt die Physik mit einem Anteil von 27% am gesamten Backup-Volumen. Die Studierenden (deren Daten derzeit nur 2x pro Woche gesichert werden) belegen knapp hinter der Informatik Platz vier der aktuellen "Speicher-Rangliste".

## **Blick in die Zukunft**

Die seit Aufnahme des regulären Betriebs zum Jahreswechsel 1998/99 gesammelten Erfahrungen zeigen, dass an der Universität Augsburg für ein komplettes Ein-Jahres-Backup der Anwenderdaten derzeit ein Bedarf von rund 8,1 TB vorhanden ist. Für Sicherungen wichtiger Server und Systeme würden aktuell weitere rund 2 TB an Speicherplatz anfallen. Insgesamt müsste in einem ausreichend dimensionierten Backupsystem – den aktuellen Anforderungen entsprechend – Platz für momentan etwas mehr als 10 TB vorhanden sein. (Zur Veranschaulichung: Geht man davon aus, dass eine beschriebene Text-Seite 5 KB Daten enthält, ein Buch durchschnittlich ca. 500 Seiten umfasst, so ergeben 10 TB Daten einen Buchbestand von ca. vier Millionen Bänden. Dies entspricht in etwa dem doppelten Buchbestand der Universitäts-Bibliothek aus dem Jahr 2001!)

Da diese gut 10 TB die Speicherkapazität des vorhandenen Systems (ca. 5,6 TB) deutlich übersteigt, muss über einen

HBFG-Antrag zur Erweiterung der Sicherungsumgebung schnellstmöglich Abhilfe geschaffen werden. Das neue Sicherungssystem soll ein Fassungsvermögen von (zunächst) 30 TB haben. Der neue Bandroboter soll jedoch leicht erweiterbar sein, um schnell auf die wachsenden Ansprüche reagieren zu können. Damit können wir Ihnen dann auch in Zukunft versprechen, dass Ihre Daten bei uns in guten Händen sind. Verlassen Sie sich darauf!

#### **News-Server**

Das Rechenzentrum betreibt seit den Anfängen des WiN (Wissenschaftsnetz des DFN-Vereins) einen sogenannten News-Server: *news.uni-augsburg.de.* Der News-Dienst ist zwar seit langen Jahren eine wichtige öffentliche Informationsbörse und er wird auch immer noch gerne genutzt, doch seine Bedeutung ist durch den "Siegeszug" des WWW und die diversen Web-basierten Foren stark zurück gegangen. Ein Blick auf unsere Statistiken zeigt, dass das Datenvolumen für neu eintreffende Artikel bei uns bei derzeit rund 5 GB pro Tag liegt. Das von unserem Server abgerufene Datenvolumen beträgt dagegen gerade mal 300 kB. Der Umfang der tatsächlich gelesenen Artikel steht demzufolge im starken Mißverhältnis mit dem Umfang der abonnierten Informationen.

Da wir mit dieser Feststellung nicht alleine da stehen, hat sich auf Wunsch der deutschen Hochschulen im DFN eine Initiative zur zentralen Bereitstellung des News-Dienstes formiert. Im Laufe der kommenden Wochen werden wir unseren eigenen News-Dienst auf *news.uni-augsburg.de* einstellen und alle Abonnenten auf den News-Server des DFNNetNews umleiten. Der von uns gewünschte Zeitpunkt der Umstellung ist der 1. Juli 2003. Die Zulassung zu diesem Dienst erfolgt auf dem Prinzip der "Anwenderzulassung", d.h. alle am Datennetz der Universität Augsburg angeschlossenen Teilnehmer (inklusive Uni@Home und DFN@Home) haben aufgrund ihrer IP-Adresse bzw. ihrer Domain-Zugehörigkeit automatisch Zugriff auf diesen neuen Dienst des DFN-Vereins.

## **Neues Datennetz für die WiWi Vollendung der Umbaumaßnahmen in der WiWi und der Bibliothek**

**Wie in der letzten connect angekündigt, wurde eine strukturierte Neuverkabelung in den Gebäuden der Wirtschaftswissenschaften, der Zentralbibliothek und der Teilbibliothek WiWi durchgeführt. Inzwischen sind die Baumaßnahmen abgeschlossen, die Monteure haben wieder Ihre Sachen gepackt und das Netz wurde durch das Rechenzentrum in Betrieb genommen.**

Interessant wurde es nun aus Sicht des Betreibers, also des Rechenzentrums, ob sich die neue Netzstruktur und damit einhergehend die überarbeitete neue IP-Adressierung bewährt. Welche Änderungen – für den unbedarften Anwender ist dies oft nicht offensichtlich – in der IP-Adressierung sind eigentlich vollzogen worden? Und was sind IP-Adressen?

## **TCP/IP-Adresse**

Wer noch nie versucht hat, einen Rechner an ein Netzwerk anzuschließen, ist wahrscheinlich auch nicht mit dem Begriff "TCP/IP oder IP-Adresse" konfrontiert worden.

Hierzu nur eine kurze Erläuterung. Jedes System, das an der Datenkommunikation im Internet teilnehmen will, muss über eine weltweit eindeutige IP-Adresse verfügen. Diese Adressen bekommen Sie in der Regel von Ihrem lokalen Betreiber (bei uns ist es das Rechenzentrum). Der lokale Betreiber beantragt solche Adressen wiederum bei internationalen Vergabestellen. Nun erhält der Betreiber nicht nur eine einzelne Adresse, sondern ein sogenanntes IP-Subnetz. Die IP-Subnetze unterliegen sogenannten Klassen, die-

**Dieter Machui, Rechenzentrum** se wiederum kennzeichnen den Umfang an Adressen, welche mit dem Subnetz abgedeckt werden. Eine typische Subnetzklasse ist eine Klasse C. Subnetze dieser Art verfügen über 256 Adressen, davon sind 254 für Endgeräte nutzbar. Eine Adresse in jedem Subnetz wird immer für den Router benutzt. Der Router bildet das Tor zur Welt (Internet), seine Adresse wird Ihnen ebenfalls vom lokalen Provider mitgeteilt. Der Router wird bei den Rechnern häufig auch als "Default Gateway" bezeichnet.

## **Konzept**

Am Beispiel der wirtschaftswissenschaftlichen Fakultät (WiWi) versuche ich Ihnen die grundlegendsten Änderungen in der Netzstruktur zu erläutern.

In der WiWi wurden früher mehrere Class-C-Netze eingesetzt. Dies war notwendig da ein einziges Class-C-Netz für die vielen Rechner nicht mehr ausreichte. Nun benötigt aber jedes Subnetz einen eigenen Router. Server und Clients waren häufig getrennten Subnetzen zugeordnet. Dies bedeutet, dass jede Anfrage eines Clients an den Server über diesen Router geführt werden musste. Hierzu nimmt der Router das Datenpaket auf, sieht sich die Ziel-IP-Adresse an und leitet das Paket in das entsprechende IP-Ziel-Subnetz weiter. Bei so vielen Rechnern kann man sich vorstellen, dass dies einen mächtigen Router für das Gebäude voraussetzt. Jeder Router-Vorgang bedeutet eine Zeitverzögerung. In jedem Gebäudetrakt sind separate Router installiert. Dies hatte den Vorteil, dass der Verkehr im Gebäude likal blieb und dass die Gebäude bei Netzausfall im Rechenzentrum autark waren.

Um die Flexibilität und vor allem die Performance in den Gebäuden zu erhöhen wurde im neuen Konzept nur ein Switch in der WiWi installiert. Der Router wurde aus dem Gebäudenetz eliminiert. Switche (siehe connect 2/2002) arbeiten wesentlich effektiver als Router. Sie schaffen es, die Daten so schnell zu verarbeiten, dass keinerlei Verzögerungen entstehen (Man spricht hier auch von wirespeed). Allerdings routen Switche nicht. Damit die hohen Übertragungsraten zwischen jedem Punkt des Gebäudes und vor allem zu den Servern gewährleistet sind, wurde ein grösseres IP-Subnetz in der WiWi eingeführt. Dadurch entfällt das leistungsfressende Routen. Das Routing zwischen den Gebäuden findet nun nur noch an einem zentralen Router im Rechenzentrum statt.

## **Fazit**

Die neue Netzstruktur hat sich in den ersten Monaten seit der Einführung durchaus bewährt. Von einem endgültigen Erfolg wollen wir allerdings erst nach einem problemlosen einjährigen Dauerbetrieb sprechen.

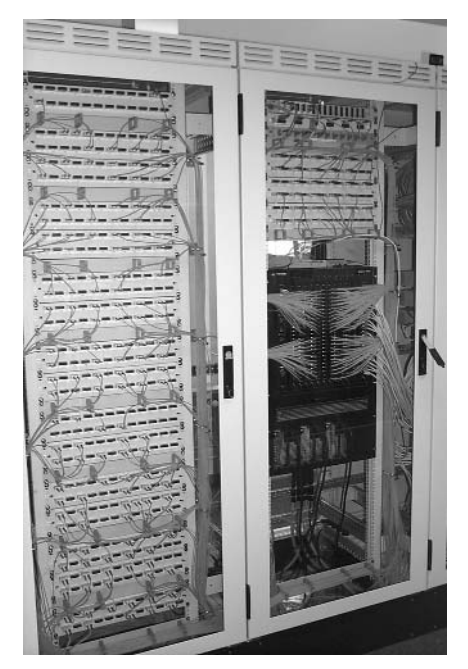

Foto: DV-Verteilerschrank in der WiWi

## **Immer wieder dienstags ... ... kommt das Kolloquium**

**Seit dem 19. November 2002 bietet das Rechenzentrum regelmäßig einmal im Monat einen Kolloquiumsvortrag an, dessen jeweiliges Thema mit unserer Arbeit hier am Rechenzentrum verknüpft ist. Seitdem ist fast ein Jahr vergangen und wir können zufrieden sein. Die Vorträge sind wohlwollend von unserem Publikum aufgenommen worden und wurden zahlreich besucht.**

Neben Mitarbeitern der Universität haben sich auch Studierende von den Vorträgen angesprochen gefühlt. Somit haben wir unser Ziel erreicht, sowohl Mitarbeitern wie auch Studierenden Themen zu bieten, die allen hier an der Universität vertretenen Bereichen Wissen und neue Informationen vermitteln können. Wir haben uns auch bemüht, verschiedene Themen anzusprechen, von denen alle einen Nutzen ziehen konnten.

## **Bisherige Themen**

Unser erster Vortrag ging auf die Rechtsprobleme bei der Nutzung des Internets ein – ein Thema, welches besonders die Mitarbeiter und Studierenden ansprach, die Web-Seiten ins Internet stellen und pflegen. Der Vortrag informierte sehr ausführlich und dennoch kurzweilig über Haftung, Urheberrecht und Datenschutz und kam somit gut bei den Zuhörern an.

Im darauf folgenden Monat luden wir einen Experten ein, der über die Sicherheit in Netzwerken berichten sollte. Neben der Möglichkeit, auch auf bestimmte Produkte einzugehen, die zur Zeit auf dem Markt sind, bot der Vortrag viele wichtige Informationen für ein modernes Sicherheitskonzept, die alle Bereiche einer IT-Infrastruktur abdecken sollte.

Nachdem das Rechenzentrum nun über

**Eva Kökeny, Rechenzentrum**

Recht und Sicherheit informiert hatte, bot der Vortrag im Februar dieses Jahres wieder Abwechslung. Die Einführung von Content Management Systemen an Hochschulen ist ein sehr aktuelles Thema – auch die Universität Augsburg kam nicht umhin, sich damit auseinander zu setzen. Immer mehr Universitäten verwenden Content Management Systeme für die

Verwaltung ihres Web-Auftrittes. Der Vortrag ging auf Entscheidungskriterien bei der richtigen Auswahl der verschiedenen Systeme ein und berichtete über Erfahrungen an anderen Hochschulen. Im Artikel von Frau Dr. Annja Zahn finden Sie in dieser Ausgabe von connect einen aktuellen Statusbericht, ob und inwieweit bei uns ein CMS zum Einsatz kommen soll.

Praxisnahe Anwendungsbeispiele waren der Schwerpunkt zum Thema Datenanalyse und Visualisierung im universitären Forschungs- und Lehrumfeld auf Basis von IDL. Die Zuhörer konnten an einer schnellen und gut verständlichen Einführung in die Programmiersprache der Interactive Data Language teilnehmen und es wurden ihnen Einblicke in die Anwendungsbereiche moderner Datenanalyse- und Visualisierungstools geboten. Die hier vorgeführten Beispiele aus Medizin und Geographie regten besonders an, sich mit diesem Thema mehr auseinanderzusetzen.

Im Juni berichtete ein Mitarbeiter der Firma Fujitsu-Siemens-Computers über den aktuellen Stand der Standardisierung im Bereich "Wireless LAN" (WLAN). Die Industrie setzt hier vor allem auf eine reibungsfreie Installation der Endgeräte. Die Kunden sollen nach dem Kauf von WLAN-Karten und Access-Points möglichst umgehend und ohne aufwändi-

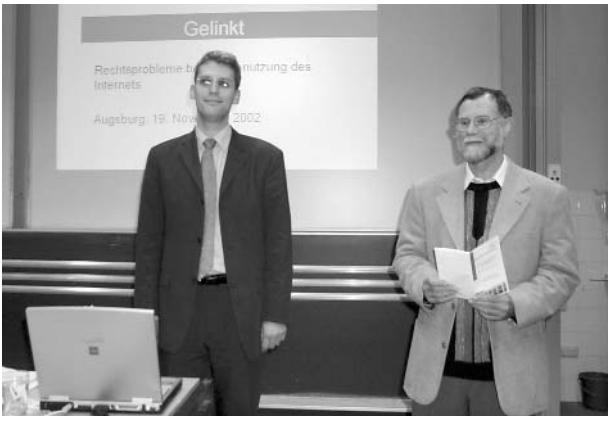

Foto: Herr Lehnhard und Herr Eichner beim Eröffnungsvortrag.

ge Konfiguration loslegen können. Dass sich Dritte damit genau so einfach in diese Funk-Datennetze einklinken und allerlei Unfug anstellen können, wird dabei gerne unter den Tisch fallen gelassen. Der Vortrag machte darüber hinaus klar, dass weder die Sicherheitsvorkehrungen der aktuellen noch die der kommenden WLAN-Standards einen ausreichenden Schutz der per Funk transportierten Daten gewährleisten können. Die einzige Möglichkeit, ein WLAN "sicher" zu betreiben ist der Einsatz von "Virtual Private Networks" (VPN). Das Rechenzentrum arbeitet derzeit an einer Einführung dieser Technik.

### **Ausblick**

Der letzte Vortrag im Sommersemester wird am 1. Juli 2003 stattfinden und auf das Thema DataMining eingehen. Neben einer allgemeinen Begriffserklärung werden auch Praxisbeispiele und Live-Demos vorgeführt.

Wir möchten uns hiermit auch für das grosse Interesse bedanken und hoffen, jedes Semester drei aktuelle Themen zu finden, die weiterhin viele Besucher in unsere Räume locken werden. Aktuelle Informationen zu unserem Kolloquium finden Sie auf unserer Homepage unter der Adresse *http://www.rz.uni-augsburg.de/kolloquium.*

## **Personal Firewalls Oder: Wie reden eigentlich**

**Computer miteinander?**

**Eigentlich unvorstellbar: Sie sitzen zu Hause an ihrem PC und können per Maus-Klick einen Zeitungsartikel des** *Montana Standard* **über die letzte Viehauktion auf ihren Computer kopieren. Der Vorgang dauert kaum eine Sekunde, dem Bericht liegt sogar ein Bild des prämierten Zuchtbullen bei und sollten sie dem Redakteur ihre Kritik zukommen lassen wollen, gibt er postwendend Antwort.**

Aber wie finden die Daten ihren Weg und warum erscheint die E-Mail nicht wie die Web-Seite im Internet Explorer, sondern findet sich in der Inbox von Eudora wieder? Zwei Fragen, für die es überraschend einfache Erklärungen gibt.

Jeder Computer im Internet läßt sich über eine eindeutige Nummer identifizieren: die IP-Adresse. Der Webserver der Universität Augsburg hat z.B. die IP-Adresse 137.250.121.3. Sämtliche Daten werden im Internet stets zwischen zwei IP-Adressen ausgetauscht. Der Transport erfolgt von der Quelle *(Source IP*) zum Ziel *(Destination IP)*. Für die Übertragung der Daten ist es dabei unerheblich, ob es sich um eine E-Mail oder die Homepage des *Montana Standard* handelt. Die eindeutigen IP-Adressen im Internet garantieren die Punkt-zu-Punkt Zustellung.

Erst der Rechner braucht ein zusätzliches Merkmal, um die diversen ankommenden Daten den verschiedenen Programmen zuordnen zu können. Deshalb werden alle transferierten Daten mit einer weiteren Kennziffer versehen: dem Port. Der Mailverkehr wird z.B. auf dem Port 25, der Webdienst auf dem Port 80 abgewickelt.

Ein Datenpaket wird also nicht nur zwi-

**Dr. Michael Westerburg, Rechenzentrum**

schen zwei IP-Adressen, sondern auch zwischen einem *Source Port* und einem *Destination Port* ausgetauscht. Die gesamte Kommunikation im Internet funktioniert nach diesem vereinfacht dargestellten Prinzip.

Ein Computer akzeptiert nicht auf jedem seiner 2^16 = 65.336 Ports Daten. Dies hängt von der Konfiguration seines Betriebssystems und der installierten Software ab. Windows XP Professional horcht nach der Standardinstallation z.B. auf vier unterschiedlichen Ports den Datenverkehr ab. Dies kann allerdings bereits ein Port zuviel sein.

### **Ports schließen**

Angreifer versuchen sich gezielt über bestimmte Ports Zugang zu einem Rechner zu verschaffen. Dies gelingt, weil fehlende Sorgfalt oder mangelnde Sachkenntnis des Benutzers u.a. ungenützte, offene Ports zu läßt. Umgekehrt installieren ahnungslose Benutzer sogenannte Trojanische Pferde auf ihrem Computer, die vormals geschlossene Ports öffnen.

Der gewissenhafteste Anwender kann nicht in Ruhe leben, wenn die Hersteller von Betriessystemen unnötige Hintertüren einbauen, so wie jüngst geschehen mit dem Messenger Service von Microsoft. Antiviren Software oder Mailprogramme verwenden diesen Nachrichtendienst um die Benuzter z.B. über gefundene Viren oder eingehende Post zu informieren. Die Voreinstellungen des Windows Messenger Service erlauben aus einem unerfindlichen Grund Netzzugriff, den einige Firmen ausnutzen, um ihre Werbung auf den Homecomputern tausender Benutzer zu plazieren.

Viele Benutzer sind überfordert, mit der rasanten Entwicklung der Computertechnik Schritt zu halten, geschweige denn aus neuen Gefahren für das eigene System oder die eigenen Daten die angemessenen Schlußfolgerungen zu ziehen. Wer kann schon auf Anhieb die offenen Ports seines Windows PC bestimmen und die hierfür verantwortlichen Programme ausfindig machen?

Im Falle des Windows Messenger Service ist der Verursacher zwar bekannt. Der Dienst sollte jedoch aktiviert bleiben, um die nützlichen Nachrichten nicht zu unterdrücken.

Abhilfe aus diesem Dilemma bietet ein Personal Firewall. Mit ihm kann der Benutzer Regeln vorgeben, welcher Datenverkehr (Port) mit welchem Computer im Internet (IP-Adresse) erlaubt ist. Eine Filterregel bestimmt entweder zulässige Eigenschaften einer Datenverbindung *(permit rule)* oder unzulässige *(deny rule).* Vor einem Datentransfer wird die Charakteristik der Verbindung mit den in den Filterregeln definierten Merkmalen abgeglichen. Bei Übereinstimmung kommt die Wirkung der Regel zum Tragen, der Abgleich kann abgebrochen werden. Insbesondere hängt das Ergebis der Filterung von der Reihenfolge der Regeln ab.

## **Ports filtern**

Eine Portfilterung löst nicht alle Sicherheitsprobleme. Mit einem aktiven Virenschutz, einem Anti-Dialer Programm und

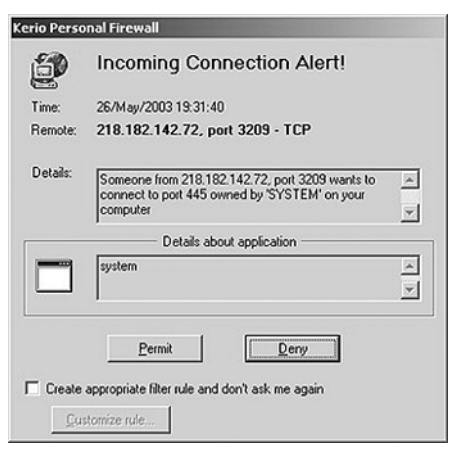

Abb.1: Dialogfeld zum Lernmodus.

#### **Sicherheit**

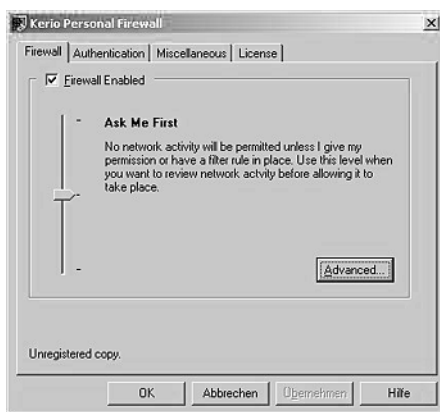

Abb. 2: Administrations-Pannel

dem regelmäßigen Update des Betriebssystems bildet ein Personal Firewall aber ein ausreichendes Bündel an Maßnahmen, das den Ansprüchen an die Sicherheit genügt.

Sicherheit ist nicht umsonst zu haben. Es braucht Zeit und die Bereitschaft, sich mit den Einstellungen und dem Gebrauch eines Personal Firewall auseinander zu setzen. Aufgrund der Filtermöglichkeiten empfiehlt sich der – für den privaten Einsatz kostenlose – Personal Firewall der Firma Kerio.

Das Softwarepaket ist einfach zu installieren (Windows 98, Me, NT 4.0, 2000, XP) und liefert einen Satz Filterregeln mit, die an die eigenen Gegebenheiten angepasst werden müssen. Die Programme, Konfigurations- und Logfiles werden im Unterverzeichnis *C:\Programme\Kerio\Personal Firewall* abgelegt.

Unmittelbar nach dem obligatorischen Neustart fährt der Firewall in den Lernmodus. Der Benutzer muss für jede Datenverbindung entscheiden, ob sie erlaubt oder abgelehnt werden soll. Zusätzlich besteht die Option, eine passende Filterregel erzeugen zu lassen (siehe Abbildung 1).

Anfänglich tritt eine Flut solcher Anfragen auf. Sie vermitteln einen Eindruck von der Höhe des Datendurchsatzes. Es braucht nur wenige Minuten für die erste Anfrage nach einem Verbindungsaufbau von einem Rechner außerhalb der Universität. Hierbei handelt es sich entweder um fehlgeleitete Pakete oder Aktionen, die gegen das eigene System gerichtet sind.

Der Kerio Firewall verfügt über zwei Schnittstellen: das Administrations- und das Status-Pannel. Letzteres listet und summiert die gesamte Netzaktivität. Im Untermenü *Logs -> Firewall Log* bekommt man die Protokolleinträge des Firewalls chronologisch angezeigt.

Der Firewall kennt drei Sicherheitsniveaus: *Deny Unknown, Ask Me First* und *Permit Unknown.* Die Einstellung erfolgt im Administrations-Pannel (siehe Abbildung 2). Aus Sicherheitsgründen sollte die mittlere Stufe eingestellt sein. Einerseits läßt sie keinen ungewollten Datentransfer zu, andererseits werden Lücken im Filterregelwerk sofort aufgedeckt. Der Benutzer sollte ein Administrator-Kennwort setzen (Registerkarte Authentication) und darauf achten, dass der Firewall automatisch beim Windows Startup aktiviert wird (Registerkarte *Miscellaneous*).

Es gibt zwei Methoden Filterregeln zu erzeugen. Wie bereits erwähnt mit Hilfe der interaktiven Abfrage oder manuell. Klicken auf *Advanced* öffnet das zugehörige Dialogfeld (siehe Abbildung 3). Der Benutzer kann Filterregeln erzeugen, ändern oder löschen, er kann sie (de)aktivieren und über ihre Reihenfolge entscheiden. Ein Arbeitsplatzrechner benötigt zwischen 10 und 15 Regeln.

Das Filterregelwerk sollte – mit Ausnahme der letzten Regel – entscheiden welcher Datenverkehr zulässig ist. Die wichtige letzte Filterregel muss dann alle anderen Datenverbindungen ablehnen.

Netzwerkverbindungen unter Windows, z.B. Laufwerks- oder Druckerfreigaben,

sind einerseits besonders sicherheitskritische Applikationen, andererseits sind sie kompliziert in ein Filterregelwerk zu integrieren. Diese beiden Schwierigkeiten lassen sich mit dem Kerio Firewall umgehen (Registerkarte *Microsoft Networking*). Hierzu müssen u.a. in das Eingabefeld *Trusted Address Group* die IP-Adressen eingetragen werden, zu denen eine Vertrauensstellung besteht.

Der Firewall bietet zwar die Möglichkeit die Authentizität der Netzapplikationen zu überprüfen (Registerkarte *Application's MD5*). Die Signaturen lassen sich jedoch nicht manuell einpflegen. Deren Erzeugung ist auf den Lernmodus beschränkt.

Erheblich leichter und besonders für Anfänger überschaubarer wird das Arbeiten mit der Personal Firewall von Kerio, indem die Konfigurationsdaten aus einer Datei eingelesen werden (Registerkarte *Miscellaneous* im Administrations-Pannel). Vorsicht, der Hinweis *Current settings will be lost!* ist wörtlich zu nehmen! Die neuen Filterregeln werden erst nach einem Neustart des Computers aktiv. Die alten werden aber mit dem Laden der neuen Konfiguration deaktiviert.

- Eine Beispielkonfiguration ist unter der angegebenen URL erhältlich: *www.rz.uni-augsburg.de/security.*
- Dokumentation der Kerio Personal Firewall *www.kerio.com/dwn/kpf/kpf21-en-v1.pdf*
- Download der Software *www.kerio.com/dwn/kpf2-en-win.exe*

|                        | Rule Description                             | Protocol       | Local        | Remote                               | Application           |  |
|------------------------|----------------------------------------------|----------------|--------------|--------------------------------------|-----------------------|--|
|                        | M RNY 35 Loopback TCP/UDP                    | UDP/TCP (Both) | [Any port]   | [127.0.0.1]; [Any port]              | Any application       |  |
|                        | $\nabla$ ANY $\Rightarrow$ DNS Outgoing dns1 | UDP (Out)      | [1024-65535] | [137.250.1.254]: [53]                | Any application       |  |
|                        | MRY← DNS Incoming, dns1                      | UDP (In)       | [1024-65535] | [137.250.1.254]:[53]                 | Any application       |  |
|                        | M RNY → DNS Outgoing, dns2                   | UDP (Out)      | [1024-65535] | [137.250.111.4]:[53]                 | Any application       |  |
|                        | Ø RNY ← DNS Incoming, dns2                   | UDP (In)       | [1024-65535] | [137.250.111.4]:[53]                 | Any application       |  |
| ☑                      | a + HTTP Outgoing                            | TCP (Out)      | [1024-65535] | [Any address]: [80,443]              | C:\PROGRAMME          |  |
| ☑                      | . <sup>3</sup> HTTP Incoming                 | TCP (In)       | [1024-65535] | [Any address]:[80,443]               | C:\PROGRAMME          |  |
| ⊓                      | <b>A</b> SSH Client, Outgoing                | TCP (Out)      | 11024-655351 | [Any address]:[22]                   | C:\USR\SSH CDI        |  |
| ज                      | SSH Client, Incoming                         | TCP (In)       | [1024-65535] | [Any address]:[22]                   | C:\USR\SSH CON        |  |
| ज                      | ANY WINS, rz-wins1                           | UDP/TCP (Both) | [Any port]   | [137.250.1.20]:[Any port]            | Any application       |  |
|                        | ☑ RNY Software, wntds-rz                     | UDP/TCP (Both) | [Any port]   | [137.250.122.11]:[Any port]          | Any application       |  |
|                        | ■ RHY Strule-default-deny (intern)           | Any (Both)     | [Any port]   | [137.250.0.0/255.255.0.0]:[Any port] | Any application       |  |
|                        | RHY & rule-default-deny (extern)             | Any (Both)     | [Any port]   | [Any address]: [Any port]            | Any application       |  |
| $\left  \cdot \right $ |                                              |                |              |                                      |                       |  |
|                        |                                              |                |              |                                      | $\blacktriangleright$ |  |

Abb. 3: Dialogfeld zur Manipulation der Filterregeln.

## **Safer E-Mail Sicherer Datenverkehr**

**im Internet mit STunnel**

**Die sogenannte RZ-Benutzerkennung ist an der Universität Augsburg der Schlüssel für alle Dienste, angefangen bei der E-Mail über den Zugriff auf die eigenen Dateien im Homelaufwerk bis hin zum Wählzugang. Nicht nur für interessierte Benutzer stellt sich hier schnell die Frage nach der "Sicherheit". Haben auch Sie ein komisches Gefühl im Bauch, wenn Sie z.B. von zu Hause aus über das Internet E-Mails an der Uni abrufen? Dann lesen Sie weiter! Ich verrate Ihnen, ob Ihr Gefühl berechtigt ist und wie Sie sich ggf. vor Mißbrauch**

Zunächst die gute Nachricht: Das Rechenzentrum bietet auf allen Servern und für alle unterstützten Dienste entsprechend abgesicherte Varianten an. Sofern Sie Gebrauch davon machen, sind Sie auf der sicheren Seite. Stürzen wir uns zunächst auf die E-Mail.

**schützen können.**

### **Mit Sicherheit mailen**

Fast alle modernen E-Mail-Programme unterstützen heute die verschlüsselte Übertragung der Anmeldedaten und der Mail vom und zum Mailserver. Das unterstützte Verfahren nennt sich SSL (oder TLS) und kann meist unter "Einstellungen" durch ein simples Häckchen an der richtigen Stelle aktiviert werden. Mehr dazu in einer der nächsten Ausgaben von connect.

Aber auch für ältere Mail-Programme, oder Programme, die diese Technik nicht unterstützen, gibt es z.B. mit "STunnel" einen passenden Umweg. Der erste Teil dieses Artikels beschäftigt sich daher mit der Einrichtung einer sicheren Verbindung zu einem E-Mail Server mit Hilfe des kostenlosen Programms STunnel. Aber nicht nur E-Mail lässt sich durch

#### **Matthias Keßler, Wirtschaftswissenschaftliche Fakultät**

dieses Programm sicher machen. Man kann es auch für viele andere Verbindungen einsetzen. Als Beispiel aus der täglichen Praxis eines EDV-Betreuers will ich im zweiten Teil des Artikels das Absichern einer Verbindung mit VNC zeigen.

## **In die Röhre gucken**

Die STunnel-Methode für E-Mail kann sowohl am Arbeitsplatz in der Universität wie auch am heimischen Rechner verwendet werden und ist ohne großen Aufwand auf sehr viele E-Mail Server erweiterbar. Als sinnvolle Voraussetzung ist ein Rechner mit mindestens einem Pentium-Prozessor ausreichend (um keine Einschränkungen in der Datenübertragung zu bemerken). Als Betriebssystem sollte Windows 95 oder – besser – eine spätere Version eingesetzt werden. Abbildung 1 zeigt die schematische Darstellung der Kommunikation.

Bevor man anfängt, sollte man sich eine aktuelle Version des Programms und der benötigten Bibliotheken besorgen. Beides erhält man kostenlos und schon für die Benutzung von Windows übersetzt bei *http://www.stunnel.org/download/*. Beim schreiben dieses Artikels war die Version 4.04 für STunnel aktuell. Die OpenSSL-Bibliothek lag in der Version 0.9.7 vor.

Zuerst entpackt man alle Dateien in dasselbe Verzeichnis (z.B. nach *C:\Programme\STunnel)* und startet danach eine Eingabeaufforderung in diesem Verzeichnis.

## **Erst zertifizieren**

Damit eine sichere Verbindung zwischen den beiden Rechnern stattfinden kann, muss man sich ein eigenes SSL-Zertifikat erstellen. Dies geschieht mit dem Befehl

openssl req -new -x509 -days 365 -nodes -config stunnel.cnf -out stunnel.pem -keyout stunnel.pem

Wer die Datei stunnel.cnf nicht findet, sollte sich das Quellpaket von STun-

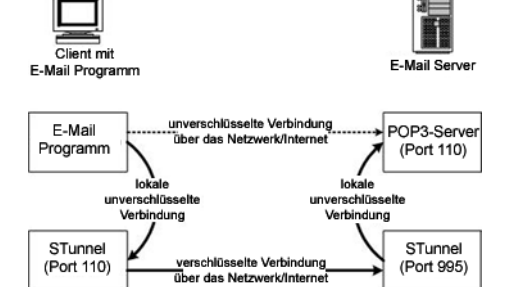

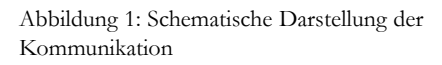

nel herunterladen. Die Datei findet man dann im Verzeichnis tools im heruntergeladenen Archiv. Achtung: Windows blendet die Dateiendung .cnf aus! Der Dateityp im Windows Explorer wird standardmäßig als "Zielwahl" angezeigt.

Die Option "-days 365" gibt an, wie lange das Zertifikat gültig sein soll. Wer will, kann hier auch ohne weiteres mehrere Jahre angeben.

Im weiteren Verlauf wird man der Reihe nach nach folgenden Informationen gefragt:

- Country Name: DE
- State or Province Name: Bayern
- Locality Name: Augsburg
- Organization Name: Universitaet Augsburg
- Organizational Unit Name: WiWi-Fakultaet
- Common Name (FQDN of your server): <Name ihres Rechners>

Mit dem Befehl

```
openssl x509 -subject 
-dates -fingerprint
```

```
-in stunnel.pem
```
kann man sich das soeben neu erstellte Zertifikat anzeigen lassen und es somit überprüfen.

Nun ist es an der Zeit eine Konfigurationsdatei für STunnel zu erstellen. Diese wird im gleichen Verzeichnis erstellt und sollte den Namen stunnel.conf besitzen.

Damit man mit einem normalen E-Mail

#### **Sicherheit**

Client über das Protokoll POP3 bzw. IMAP auf einen verschlüsselten Mailserver zugreifen kann, sollte man folgende Konfigurationsdatei verwenden:

```
client = yes
[pop3]
accept = localhost:110
connect = popmail.wiwi.uni-
 augsburg.de:995
[imap]
accept = localhost:143
connect = popmail.wiwi.uni-
 augsburg.de:993
```
Wer das Betriebssystem Windows 9xMe verwendet, kann nun eine Verknüpfung auf die Datei STUNNEL.EXE erstellen und diese in den Autostart-Ordner legen. Somit wird das Programm bei jedem Start automatisch ausgeführt.

Unter Windows NT/2000/XP ist es noch etwas einfacher: ein einfaches stunnel install genügt, um das Programm als Dienst zu installieren und somit bei jedem Systemstart zu laden.

### **VNC-Server und -Viewer**

VNC kann unter der Adresse *http://www.realvnc.com/* kostenlos heruntergeladen werden. Zur Zeit dieses Artikels war die Version 3.3.7 aktuell. Eine erweiterte Version von VNC findet man unter der Adresse *http://www.tightvnc.com/*. Abbildung 2 zeigt die erweiterte Konfiguration beim Zugriff auf verschiedene VNC-Server.

Am einfachsten geht die Installation mit dem Installerpaket. Der Server wird standardmäßig installiert. Damit man eine sichere Verbindung herstellen kann, muss man in den erweiterten Einstellungen des VNC-Servers lokale Verbindungen zulassen. Leider ist dies im Moment bei VNC nur über ein Bearbeiten der Registrierung möglich:

HKEY\_LOCAL\_MACHINE\SOFT-WARE\ORL\WinVNC3

AllowLoopback = 1 LoopbackOnly = 1

Werden nur lokale Verbindungen erlaubt, so kann man nur noch über SSL verschlüsselte Verbindungen auf den VNC-Server zugreifen. Aber Achtung: Dadurch kann man nur noch von einem

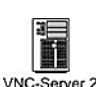

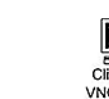

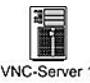

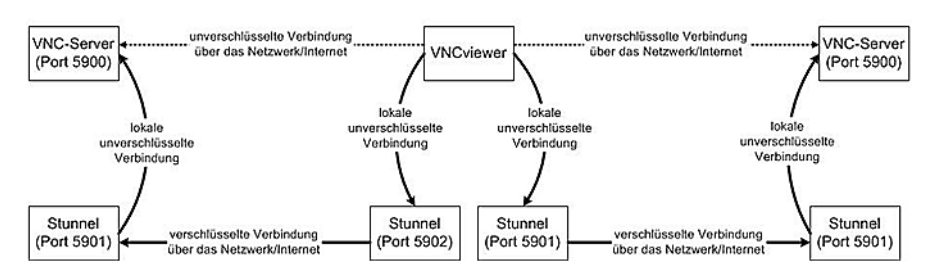

Abbildung 2: Erweiterte Konfiguration beim Zugriff auf verschiedene VNC-Server

Rechner mit installiertem STunnel auf diesen Server zugreifen!

Hat man sich für die Installation von TightVNC entschieden, so kann man die Einstellungen in den WinVNC Advanced Properties vornehmen: "Allow loopback connections" und "Allow only loopback connections".

Die entsprechenden STunnel-Konfigurationsdateien müssen folgendermaßen erstellt bzw. angepasst werden:

Auf dem VNC-Server:

```
client = no
[vncserver]
accept = 5901
```

```
connect = localhost:5900
```
Auf dem VNC-Client:

```
client = yes
[vncserver1]
accept = localhost:5901
connect = wiwi-cipds1.stu-
 dent.uni-augsburg.de:5901
[vncserver2]
accept = localhost:5902
connect = wiwi-cipds2.stu-
 dent.uni-augsburg.de:5901
[vncserver3]
accept = localhost:5903
connect = wiwi-cip-lic.stu-
 dent.uni-augsburg.de:5901
```
Eine Verbindung zum Server kann man nun herstellen, indem man den VNCviewer startet und als VNC-Server den entsprechenden Eintrag aus seiner Konfiguration eingibt. Hier im Beispiel also z.B. localhost:1 um auf den Server WiWiCIPDS1 zuzugreifen.

Damit sind die Fähigkeiten von STunnel noch lange nicht ausgereizt. Wer Interesse daran gefunden hat, kann auf die Homepage des Programms schauen oder in einer großen Suchmaschine (z.B. Google) nach dem Programm suchen.

#### **Walter Tutschke**

#### **Windows XP in den RZ CIP-Pools**

In den nächsten Wochen werden die zentralen CIP-Server von Windows NT 4.0 auf das Betriebssystem Windows 2000 Server umgestellt.

Im Zuge der sehr aufwendigen Neustrukturierung sollen auch gleich die Rechner in den RZ CIP-Pools mit dem aktuellen Betriebssystem Windows XP Professional neu installiert werden. Die installierte Software Office 97 wird durch Office XP bei den entsprechenden Rechnern ersetzt.

Auch die andere Anwendersoftware – wie beispielsweise SPSS, Matlab, Maple – soll bei dieser Gelegenheit aktualisiert werden.

Kursleiter und Dozenten werden gebeten, schon jetzt Kontakt mit ihren DV-Betreuern aufzunehmen, um ihre Wünsche bezüglich der benötigten Kurs-Software abzustimmen. Aus personellen Gründen ist es uns später leider nicht mehr möglich, kurzfristig Software nachträglich zu installieren und zu testen.

## **Kuck mal, wer da spricht Videokonferenzdienst des DFN**

**Der DFN-Verein (Verein zur Förderung eines Deutschen Forschungsnetzes e.V.) betreibt das deutsche Wissenschaftsnetz (G-WiN) und bietet seinen Mitgliedern neben dem reinen Internetdienst noch eine Reihe zusätzlicher innovativer Nutzungsmöglichkeiten an. Seit April 2003 ist nun nach gut einem Jahr Pilotbetrieb ein neuer Dienst hinzugekommen – der DFNVideoConference Dienst (DFNVC).**

Das Rechenzentrum der Universität Augsburg hat sich in Abstimmung mit den anderen bayerischen Hochschulrechenzentren dazu entschlossen, diesen Dienst auch für die Universität Augsburg nutzbar zu machen und hat die dafür erforderlichen Verträge mit dem DFN-Verein abgeschlossen.

Damit können zukünftig Nutzer aus der Universität Augsburg von ihrem PC, einer Workstation oder einem Raumsystem aus – wie es beispielsweise bei der Informatik in der Eichleitnerstraße existiert – unter Nutzung des G-WiN mit einem oder mehreren anderen Partnern multimedial kommunizieren. Reine Punkt-zu-Punkt Konferenzen können selbstverständlich auch ohne den DFNVC über das G-WiN abgewickelt werden.

## **Besonderheit**

Die eigentliche Stärke des Dienstes liegt also in der Bereitstellung der technischen Infrastruktur für Konferenzen mit Teilnehmern an mehreren Standorten. Partner, die ISDN-basierte Endgeräte verwenden, können über ein spezielles Gateway in Konferenzen eingebunden werden. Auch Einrichtungen außerhalb des deutschen Wissenschaftsnetzes sind über den DFNVC erreichbar, prinzipiell weltweit. Der DFNVC ist dazu in das inter-

**Dr. Leopold Eichner, Rechenzentrum**

national abgestimmte Nummernschema des Videokonferenz-Verbunds der Wissenschaftsnetze eingebunden. Erreichbar sind derzeit auf diese Weise die meisten europäischen und nordamerikanischen Forschungsnetze.

Der Videokonferenzdienst wird vom DFN-Verein in zwei "Szenarien" angeboten. Im ersten Fall – aus Sicht des DFN eigentlich

dem Normalfall – müsste die Universität eine eigene sogenannte H.323-Zone aufbauen, den dafür erforderlichen "Gatekeeper" selbst betreiben und alle technischen und organisatorischen Belange der Benutzer abdecken. Klingt zwar kompliziert, ist aber eigentlich gar nicht so schwierig. Trotzdem können wir die Zeit, die ein zuverlässiger Dauerbetrieb dieser Infrastruktur kosten würde, nicht wirklich aufbringen. Wir haben uns daher für das Scenario 2 des DFNVC entschieden. Hier liegt der Betrieb der Infrastruktur komplett beim DFN-Verein. Wir richten eine Ansprechstelle für Nutzer des Dienstes im Rechenzentrum ein, die den Kontakt zwischen Nutzer und dem DFN-Verein herstellen kann und die Benutzungsberechtigungen beantragt. Die Anzahl der in diesem Scenario möglichen H.323-Adressen ist zunächst auf 15 begrenzt.

## **So funktioniert's**

Wie können Sie den DFNVC-Dienst nutzen? Alle dazu notwendigen Informationen finden Sie demnächst auf unserer Homepage *(http://www.rz.uni-augsburg.de)* unter "Service". Unsere Dienstleistung liegt einerseits in der Bereitstellung einer H.323-Adresse für den DFNVC, einer einführenden Beratung und – sofern gewünscht – im Verleih eines Videokonferenz-Systems Vigo Pro gegebenenfalls mit einem vorkonfiguriertem Notebook.

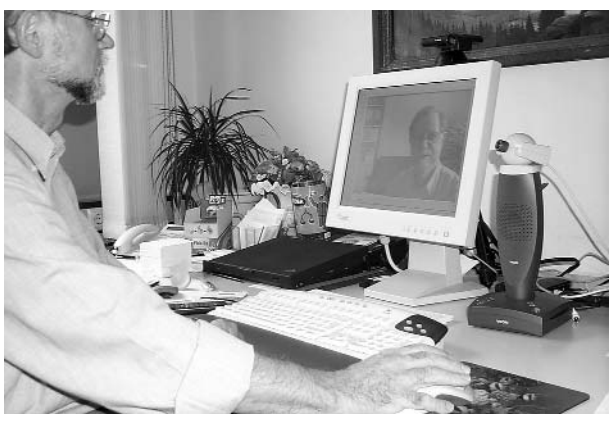

Foto: Dr. Eichner bedient die Videokonferenz-Station.

Vigo Pro besteht aus einem "Stück" Software (Vigo VCON), einer einfachen Kamera mit Mikrofon und einem Lautsprecher. Das System wird über ein USB-Kabel am Rechner angeschlossen. Angenehm bei diesem System ist die Tatsache, dass man in der Regel ohne ein lästiges Headset auskommen kann, ohne dabei die anderen Teilnehmer durch ein "Echo" zu stören.

Die Bedienung der zugehörigen Konferenz-Software ist für einigermaßen geübte Windowsbenutzer kein Problem. Bei der Einstellung der Grundkonfiguration helfen wir Ihnen. Vigo Pro ist ein einfaches Konferenzsystem, bei dem Sie keine zu hohen Anforderungen an die Qualität des Videobildes und des Tons stellen dürfen. Es reicht aber aus, um erste Erfahrungen mit Videokonferenzen zu machen, bevor Sie sich für die Anschaffung eines eigenen Konferenzsystems entscheiden. Videokonferenzen sind übrigens nicht auf Bild- und Tonübertragung begrenzt. Mit dem "application sharing" haben Sie die Möglichkeit beispielsweise Sitzungsprotokolle online zu schreiben oder Word-Dokumente und Excel-Dateien gemeinsam zu bearbeiten.

Die Vorstellung, dass Videokonferenzen bald so selbstverständlich sein werden, wie Telefongespräche – das dürfte wohl doch noch Zukunftsmusik sein.

*Forsetzung nächste Seite*

## **Fotografieren mit der Digitalkamera Tipps für die Bildnachbearbeitung am Computer**

**Viele von Ihnen haben sicher schon einmal Fotos mit einer Digitalkamera aufgenommen. Die Fotos sind schnell auf den Computer überspielt und das Resultat ist sofort auf dem Bildschirm zu sehen. Diese Schnelligkeit ist einer der grossen Vorteile der digitalen Fotografie. Aber falls Sie mit den Fotos mehr im Sinn haben – eine Diashow zusammenstellen, Web-Seiten verschönern oder Abzüge entwickeln lassen – dann erfordert dies eine Bildnachbearbeitung am Computer. In diesem Artikel gebe ich Ihnen einen kurzen Überblick über die wesentlichen Arbeitsschritte am Beispiel der Bildbearbeitungssoftware Photoshop von Adobe.**

Entscheidend für die weitere Verarbeitung ist das Ausgabemedium: Computer oder Druck. Auf zwei Dinge kommt es dabei an: Auflösung und Ausgabegröße.

*Forsetzung* In Abbildung 1 sehen Sie den Zusammenhang zwischen Auflösung und Ausgabegröße. Im unteren Teil findet

Dafür ist die Technik heute nicht robust genug. Ja, wer hohe Qualität braucht, der kann sie bereits heute bekommen; er muss dann aber auch hohe Kosten für technische Ausrüstung, Übertragungskapazität und Serviceleistung zu tragen bereit sein. Wer aber mit durchschnittlicher Qualität zufrieden ist, einige Unzulänglichkeiten der Technik wegsteckt und einfach neugierig ist, was man mit diesen Möglichkeiten alles anfangen kann, der ist uns ein willkommener "Kunde". Wieviel Spaß dabei sein kann, das haben uns die Mädchen am Girls' Day gezeigt. Im Handumdrehen war das System zum "Spielzeug" geworden – die Technik war keine Barriere mehr.

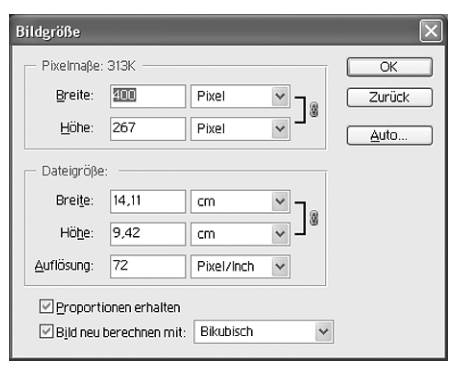

Abb. 1: Auflösung und Ausgabegröße

sich neben "Auflösung" die Zahl 72 sowie Pixel/Inch. Eingeweihte wissen, dass es sich hierbei um die Standardauflösung für Grafiken auf dem Bildschirm handelt. Im oberen Teil stehen die Pixelmaße, d.h. diese Grafik hat die Maße 400 x 267 Pixel. Photoshop bietet nun im Menü *Datei – Für Web speichern ...* eine einfache Funktion, Grafiken optimal aufbereitet, d.h. gute Qualität bei geringer Größe, für das Web zu speichern. Im Internet gilt die Regel, je geringer die Größe der Datei desto schneller ist die Grafik im Browser des Nutzers zu betrachten.

Möchten Sie Ihre Fotos in einem Online-Fotolabor entwickeln lassen oder auf Ihrem Farbdrucker ausdrucken, sollten Sie folgendes beachten. Als erstes wählen Sie eine Auflösung von 300 Pixel/Inch. Dies ist ein Richtwert, der für Ihren Drucker immer gilt – beim Abzug von Fotos in Fotolabors können Sie die Auflösung etwas erhöhen. Beim Druck kommt es nun auf die Ausgabegröße an. Betrachten wir wieder den unteren Teil von Abb. 1. Im Bereich *Dateigröße* befinden sich die Werte *Breite* und *Höhe* sowie eine Maßangabe. Hier geben Sie die Größe ein, in der das Foto gedruckt werden soll, also zum Beispiel *Breite 15 cm* oder *Höhe 10 cm* bei einer *Auflösung* von *300 Pixel/Inch.* Sie

#### **Dr. Annja Zahn, Rechenzentrum**

brauchen nur einen Wert einzugeben, der zweite Wert wird entsprechend skaliert. Die Pixelmaße vergrößern sich, da nun anstatt 72 Pixel pro Inch 300 Pixel gedruckt werden. Aber achten Sie beim Hochskalieren darauf, dass der neue Wert hinter *Pixelmaße* nicht wesentlich den alten Wert überschreitet, da sonst die Qualität des Ausdruckes leidet.

Damit hätte Ihr Foto nun die gewünschte Größe. Probieren Sie noch die Funktionen unter *Bild – Einstellungen*

- *Auto-Tonwertkorrektur*
- *Auto-Kontrast*
- *Auto-Farbe*

und entscheiden Sie, ob dies die Qualität Ihres Bildes verbessert.

## **Theorie und Praxis**

Lust bekommen? Dann besuchen Sie doch den Kurs "Fotografieren mit der Digitalkamera", der jedes Semester im Rahmen der Mitarbeiterfortbildung stattfindet. Unter Leitung von Dr. Gerhard Wilhelms vom ZWW und Frau Christa Holscher vom Fotolabor erhalten Sie einen technischen Überblick über Digitalkameras sowie viele praktische Tipps zum richtigen Fotografieren. Ein Exkurs in die Bildbearbeitungssoftware Photoshop rundet den Workshop ab.

Wenn Sie vorab schon mit einer Digitalkamera experimentieren möchten – um beispielsweise Ihre Homepage zu verschönern – können Sie sich eine Kamera im Rechenzentrum ausleihen. Weitere Informationen zum Thema Digitalkameras finden Sie bei *http://www.digitalkamera.de/.*

# **Ansprechpartner**

## **Organisationsplan des Rechenzentrums und DV-Betreuer der Fakultäten**

#### **Benutzersupport durch das Rechenzentrum**

An der Universität Augsburg hat sich ein IV-Versorgungssystem etabliert, in dem die Fakultäten und Zentralen Betriebseinheiten jeweils in Eigenverantwortung für ihren Bereich die Beschaffung von Hardware, den Betrieb der Arbeitsplätze und die Benutzerberatung organisieren. Das Rechenzentrum ergänzt dieses Versorgungssystem durch die Bereitstellung zentraler Ressourcen, die nicht sinnvoll dezentral angeboten werden können und sorgt durch den Betrieb des Datennetzes für die Basis dieses verteilten DV-Systems.

Durch dieses abgestufte Versorgungssystem ergibt sich auch die Notwendigkeit eines abgestuften Supports für die Benutzer. Jede Fakultät und Zentrale Betriebseinheit hat für ihren Bereich einen oder mehrere DV-Betreuer benannt, die die Beratung für ihren Bereich organisieren und koordinieren. Das Rechenzentrum kooperiert mit den DV-Betreuern und wird nur in speziellen Fällen die Beratung von "Endkunden" übernehmen können.

In Einzelfällen ist die direkte Kontaktaufnahme mit den zuständigen Spezialisten nicht ausgeschlossen. Bitte denken Sie aber daran, dass eine häufige Unterbrechung der Arbeit dieser Mitarbeiter für Beratungszwecke natürlich auch die Konzentration auf die eigentlichen Aufgaben verhindert.

#### **Leitung des Rechenzentrums**

*Wissenschaftliche Direktoren:* Professor Dr. R. H. W. Hoppe, Professor Dr. B. Möller

*Technisch-Organisatorischer Direktor:* Dr. Leopold Eichner

*Sekretariat Rechenzentrum:* Heidi Marx (Tel. 2000)

#### **Mitarbeiter des Rechenzentrums**

Die Kontaktaufnahme sollte bitte stets über das

#### **Benutzersekretariat des Rechenzentrums**

- **598-2010 Frau Felgel oder**
- **598-2040 Frau Kleiner**

erfolgen. Sprechzeiten:

Mo. – Fr. 9.00 bis 11.00 Uhr Mo. – Do. 13.30 bis 15.00 Uhr

#### **Benutzersupport**

- **598-2018 Theodor Umpfenbach**
- Gunter Abraham
- Gabriele Kötterle (1/2)

#### **Datennetz**

- Werner Fitz
- Dr. Milos Lev
- Dieter Machui

#### **Zentrale Server (Unix)**

- Thomas Birke
- $\blacklozenge$  Rolf Leye (1/2)
- Ursula Wahl
- Dr. Michael Westerburg
- Dr. Markus Zahn

#### **Zentrale Server (PC-Netze)**

- Karl Saumweber
- Walter Tutschke

#### **Übergeordnete Dienste**

- Eva Kökeny (Öffentlichkeitsarbeit/ Internet, 1/2)
- Dr. Markus Ohlenroth (DV-Betreuung Phil-Fakultäten)
- Dr. Annja Zahn (Webkoordination Universität Augsburg)

#### **DV-Betreuer der Fakultäten**

Bitte beachten Sie die generelle Regelung, dass bei DV-Problemen immer zuerst Ihr DV-Betreuer anzusprechen ist, der dann den Kontakt zum Rechenzentrum herstellt.

Die offiziellen DV-Betreuer sind:

#### **Katholisch-Theologische Fakultät**

 $\bullet$  N.N.

#### **Wirtschaftswissenschaftliche Fakultät**

- Dr. Carl-Martin Preuß
- Matthias Keßler

#### **Juristische Fakultät**

Matthias Ihn-Danner

#### **Philologisch-Historische Fakultät**

- Dr. Markus Ohlenroth
- Siegfried Stindl

#### **Philosophisch-Sozialwissenschaftliche Fakultät**

- Dr. Markus Ohlenroth
- Siegfried Stindl

#### **Mathematisch-Naturwissenschaftliche Fakultät**

- Geographie: N.N.
- Informatik: Douglas von Roy
- Mathematik: Wolfgang Kolbe
- Physik: Ralf Utermann

#### **Zentrale Betriebseinheiten**

- Bibliothek: Hans Schoft
- Sportzentrum: Sandra Erdnüß
- Zentrum für Weiterbildung und Wissenstransfer: Dr. Gerhard Wilhelms

#### **Verwaltung**

Jürgen Pitschel

## **Lehrveranstaltungen des Rechenzentrums Wintersemester 2003/2004**

**Für alle Veranstaltungen ist eine Anmeldung notwendig da die Teilnehmerzahl ist begrenzt ist.**

#### **Telefonische Anmeldung im Benutzersekretatiat unter Tel. 2040 / 2010.**

*Wichtige Hinweise:* Für die Kurse benötigen Sie im allgemeinen ein gültiges Login (RZ-Benutzerkennung) mit Passwort.

Bitte informieren Sie sich rechtzeitig vor Kursbeginn, ob die angegebenen Termine eingehalten werden konnten.

#### **Internet**

#### **1. Einführung in die Benutzung der Rechner im CIP-Pool des RZ**

Der Kurs ist für alle Studierenden gedacht, die sich mit der Bedienung der PC's vertraut machen wollen.

Insbesondere wird das Domänenkonzept an der Uni erläutert und die Vorgehensweise beim Login, der Domänen-Auswahl, die Kennwortänderung und die Nutzung des zugewiesenen Home-Verzeichnisses. Installierte Software richtig nutzen. Verzeichnisse und Dateien erstellen, kopieren, drucken und löschen.

Wiederholung an zwei weiteren Tagen!

*Dozent:* Walter Tutschke

Termine: 15.10 / 16.10 / 17.10.2003, 8.30 bis 10.00 Uhr im Raum 1015

#### **2. Einführung in die Benutzung der Web-Browser in den CIP-Pools**

Eine kurze Einführung in das Arbeiten mit einem Internet-Browser am Beispiel des Microsoft Internet Explorers (Suchmaschinen, Download, Sicherheit, ...) *Dozent:* Rolf Leye

Termin: 1 Tag, Oktober 2003 im Raum 1015

#### **3. E-Mail: Schnelleinstieg in die Benutzung von Eudora (Windows-Version)**

Eudora ist ein weitverbreitetes, leistungsfähiges und gleichzeitig einfach bedienbares E-Mail-Programm. Es ist auf den Rechnern fast aller CIP-Pools der Universität Augsburg installiert. Im Kurs werden die Eudora-Konfiguration und die Benutzung seiner wesentlichen Grundfunktionen erklärt. Darüber hinaus werden Empfehlungen für die "sichere" Nutzung von Eudora gegeben.

*Vorraussetzung:* Studenten müssen Benutzerkennungen und Passwort nicht nur haben, sondern auch kennen.

*Dozent:* Dr. Leopold Eichner

Termin: 14.10. bis 16.10.2003, 8.30 bis 10.00 Uhr im Raum 2034

### **4. Einführung in HTML**

Dieser Kurs führt in die Grundlagen von HTML (Hypertext Markup Language), der Sprache des World Wide Web, ein. Sie lernen das Erstellen von Webseiten von Hand, d.h. mittels eines einfachen Texteditors. Das Kursziel ist es, die Programmiersprache HTML so zu verstehen lernen, dass Sie darauf aufbauend im Selbststudium den Umgang mit sogenannten HTML-Editoren erlernen können. In praktischen Übungen gestalten Sie Ihre ersten eigenen Webseiten. Dabei erhalten Sie einen Überblick über "gutes Layout" von Webseiten, d.h. welche Grundregeln zu beachten sind und wie Hilfsmittel (z.B. Farben, Grafiken) richtig eingesetzt werden.

Der Kurs richtet sich an Mitarbeiter und Studierende, die Webseiten aufgrund dienstlicher oder privater Aufgabenstellungen einrichten wollen.

*Dozentin:* Dr. Annja Zahn

Termin: 7.10. und 9.10.2003, 9.00 bis 11.30 Uhr im Raum 1015

### **5. Einführung in TCP/IP**

Der Kurs soll Grundlagen des TCP/IP Protokolls vermitteln und den Teilnehmer dazu ertüchtigen, Rechner in eine TCP/IP-Netzwerkumgebung einzubinden.

*Dozent:* Dieter Machui

Termin: 9.10.2003, 14.30 bis 15.30 Uhr im Raum 1007

**Sicherheit**

#### **6. Einführung in die Antivirensoftware SOPHOS**

Der Kurs bietet Interessenten die Möglichkeit mehr über die Gefahren der Computerviren zu erfahren und wie man sich davor schützen kann. An der Universität Augsburg findet die Antivirensoftware SOPHOS Verwendung. Deren Installation, Konfiguration und der Einsatz der Update-Funktion bilden den Mittelpunkt des praktischen Teils des Kurses.

*Voraussetzung:* Grundkenntnisse im Umgang mit Windows

*Dozent:* Dr. Michael Westerburg

Termin: 5.11.2003, 8.30 bis 10.00 Uhr im Raum 2034

#### **7. Verschlüsselung mit GnuPP**

Sobald Mails heutzutage verschickt werden, können diese theoretisch von Unbefugten jederzeit gelesen werden. Abhilfe schafft GnuPP. GnuPP ist eine vom

Bundeswirtschaftministerium geförderte kostenlose und für jedermann zugängliche E-Mail Verschlüsselungs-Software, die vollständig zum bestehenden PGP Standard kompatibel ist. In diesem Kurs sollen Möglichkeiten, wie E-Mails mittels GnuPP verschlüsselt und entschlüsselt werden, sowie die daraus resultierenden Konsequenzen diskutiert und anhand praktischer Übungen vertieft werden.

#### *Dozent:* Thomas Birke

Termin: wird noch bekanntgegeben, 9.00 bis 10.30 Uhr im Raum 2034

#### **8. Installation einer "Personal Firewall"**

Kursinhalt wird noch bekannt gegeben.

*Dozent:* Dieter Machui

Termin: 9.10.2003, 14.00 bis 15.30 Uhr im Raum 2034

#### **Betriebssysteme**

#### **9. Einführung in Unix / Linux**

Der Kurs eröffnet Studierenden und Mitarbeitern eine Alternative zu Windows. Vorgestellt werden die grundlegenden Prinzipien und die Struktur des Betriebssystems Linux. Hierzu gehört u.a. das Datei- und Prozeßsystem und deren Zugriffsrechte. Die Teilnehmer lernen Betriebssystem unabhängig mit geeigneten Befehlen die Stärken und Möglichkeiten von Linux bzw. Unix kennen. Im praktischen Teil soll auf die Installation von Linux eingegangen werden.

Voraussetzung: Grundkenntnisse im Umgang mit Rechnern

*Dozent:* Dr. Milos Lev

Termin: 7.10. bis 9.10.2003, 13.00 bis 14.30 Uhr im Raum 2040

#### **10. Unix / Linux für Anwender**

Im zweiten Teil des Einführungskurses in Linux bzw. Unix soll der Befehlsumfang z.B. um die Kommandos grep, sort und find erweitert werden. Der Schwerpunkt des Kurses bilden Anwendungen, z.B. um Dateien zu komprimieren, der Umgang mit Editoren, die Secure Shell, Browser und Mailprogramme. Die Teilnehmer werden in die zur Erstellung und Bearbeitung von Texten, Graphen und Bildern zur Verfügung stehenden Programme eingeführt.

*Voraussetzung:* Grundkenntnisse im Umgang mit Unix, z.B. Teilnahme am Kurs "Einführung in Linux/Unix"

*Dozent:* Dr. Michael Westerburg

Termin: 14.10 bis 16.10.2003, 9.00 bis 11.00 Uhr im Raum 2040

#### **Anwendungen**

#### **11. Erstellen von Präsentationen mit PowerPoint – Elementare Einführung**

*Voraussetzung:* Kenntnisse in der Bedienung der Windows-Oberflächen, möglichst Erfahrung im Umgang mit Texteditoren unter Windows.

Der Kurs wendet sich an alle Studenten und Mitarbeiter, die an einer elementaren Einführung in Microsoft PowerPoint interessiert sind. Es werden die Techniken vermittelt, die für eine rasche Erstellung einfacher und doch wirkungsvoller PowerPoint Präsentationen erforderlich sind.

*Vorkenntnisse:* Kenntnisse in der Bedienung der Windows-Oberflächen, möglichst Erfahrung im Umgang mit Texteditoren unter Windows.

*Dozentin:* Eva Kökeny

Termin: 8.10. und 10.10.2003, 9.00 bis 11.30 Uhr im Raum 2034

#### **12. Einführung in die Statistiksoftware SPSS**

Das Ziel dieses Kurses ist, am Ende einfache statistische Auswertungen mit SPSS durchführen zu können.

Kursinhalt:

- Oberfläche des Programms, Grundbegriffe;
- Dateneingabe, -definition, -transformation, -selektion;
- Umgang mit Dateien, Ausgabefenster, Syntaxfenster;
- einfache deskriptive Verfahren und graphische Darstellungen;
- spezielle Themen nach Wunsch.

Die Kosten für das Skript betragen ca. 5

*Dozent:* Theodor Umpfenbach

Termin: 14.10. bis 17.10.2003, 10.30 bis 12.00 Uhr und 13.30 bis 15.00 Uhr im Raum 2034

#### **13. Einführung in die Datenbank ACCESS**

Kursinhalt:

- Grundbegriffe der Datenbanktechnik
- die Arbeitsweise und Menübedienung von ACCESS
- Erstellen relationaler Datenbanken
- Berichte erstellen.

*Voraussetzung:* Sicherer Umgang mit PC`s

Empfehlung: Kauf der RRZN-Broschüre "ACCESS 97" im Benutzersekretariat des Rechenzentrums

*Dozent:* Gunter Abraham

Termin: wird noch bekannt gegeben, 14.30 bis 16.00 Uhr im Raum 2034

#### **14. Einführung in XML und XSL für Geisteswissenschaftler**

Wenn Sie Geisteswissenschaften studieren, Interesse an der EDV haben und in Ihrem zukünftigen Beruf mit dem PC nicht nur reiner Anwender bleiben möchten, dann kommen Sie an XML (extended markup language) nicht vorbei.

Dieser Kurs vermittelt Grundkenntnisse in XML und erklärt, weshalb dieser Sprache Markierungs/Markup/Beschreibungs/Strukturierungssprache so eine herausragende Bedeutung auf allen Gebieten der Informationsverarbeitung zukommt.

*Dozent:* Dr. Markus Ohlenroth

Die Teilnehmer melden sich bitte vor dem 1. Oktober 2003 via E-Mail an bei markus.ohlenroth@phil.uni-augsburg.de

# **Campus- und Sammellizenzen**

Es können mehrere Software-Produkte für Zwecke der Lehre und Forschung zu günstigen Bedingungen über das Rechenzentrum bezogen werden. Nähere Informationen zu den aufgeführten Software-Produkten erhalten Sie im Internet unter *http://www.rz.uniaugsburg.de/service/softwarebezug.shtml* oder unter Tel: 598-2042 (Frau Kötterle) oder -2018 (Herr Umpfenbach).

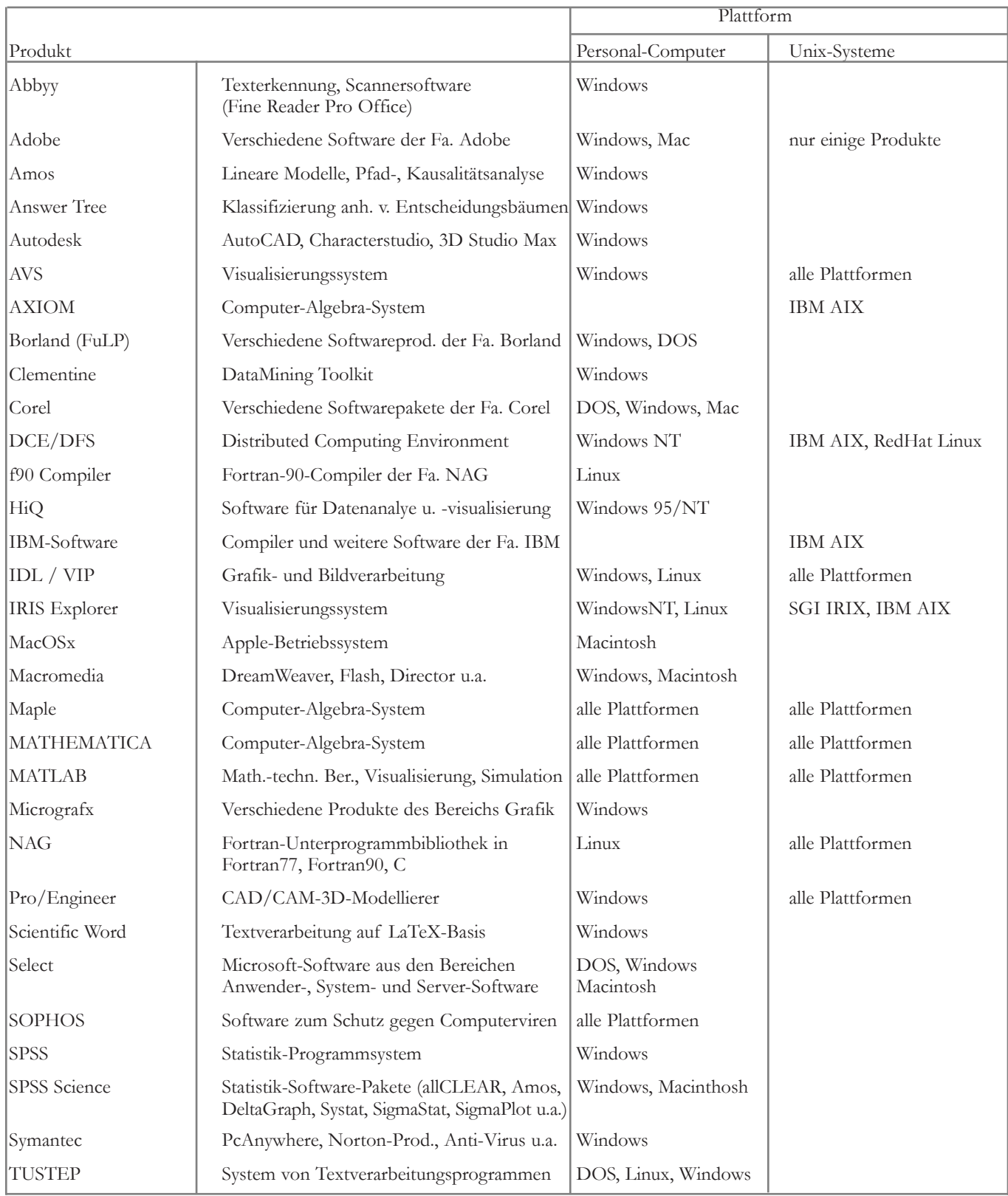